# **APLIKASI** *AUGMENTED REALITY* **PENGENALAN JENIS SAMPAH BERBASIS ANDROID**

# **SKRIPSI**

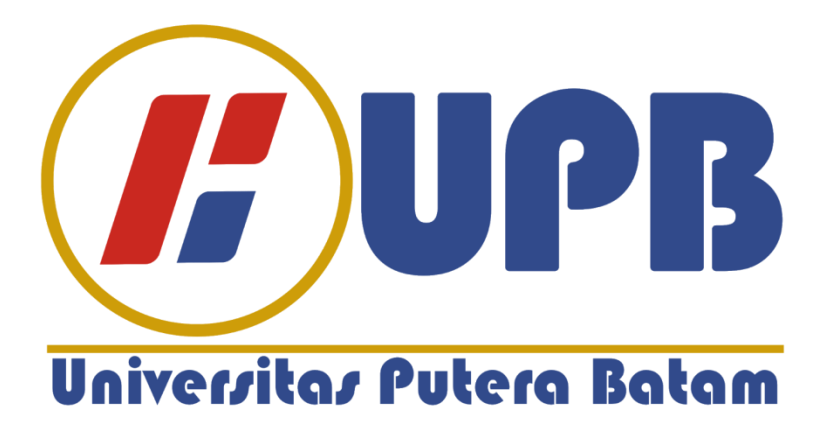

**Oleh Ferry Kurniawan 180210099**

**PROGRAM STUDI TEKNIK INFORMATIKA FAKULTAS TEKNIK DAN KOMPUTER UNIVERSITAS PUTERA BATAM 2022**

# **APLIKASI** *AUGMENTED REALITY* **PENGENALAN JENIS SAMPAH BERBASIS ANDROID**

# **SKRIPSI**

**Untuk memenuhi salah satu syarat memperoleh gelar sarjana**

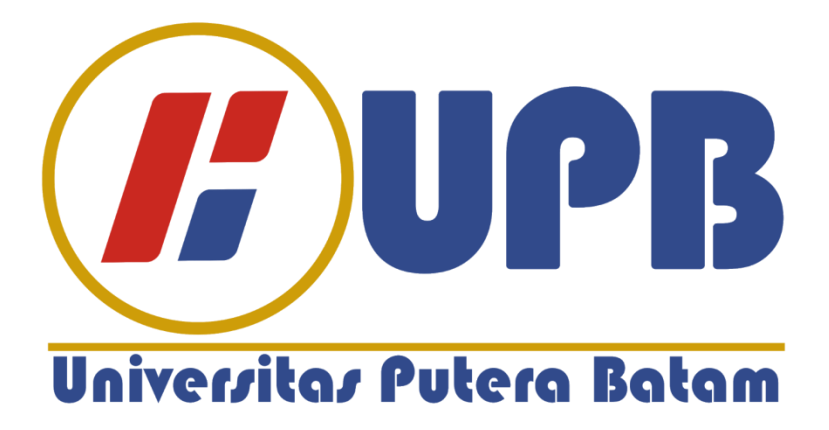

**Oleh Ferry Kurniawan 180210099**

**PROGRAM STUDI TEKNIK INFORMATIKA FAKULTAS TEKNIK DAN KOMPUTER UNIVERSITAS PUTERA BATAM 2022**

#### **SURAT PERNYATAAN ORISINALITAS**

Yang bertanda tangan dibawah ini saya:

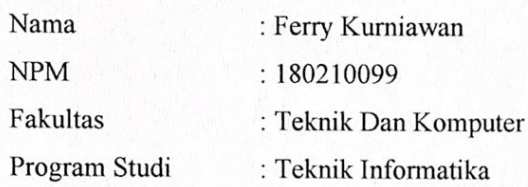

Menyatakan Bahwa "Skripsi" yang saya buat dengan judul:

### Aplikasi Augmented Reality Pengenalan Jenis Sampah Berbasis Android

Adalah hasil karya sendiri dan bukan "duplikasi" dari karya orang lain. Sepengetahuan saya didalam naskah Skripsi.ini tidak terdapat karya ilmiah atau pendapat yang pernah ditulis atau diterbitkan oleh orang lain, kecuali yang secara tertulis dikutip didalam naskah ini dan disebutkan dalam sumber kutipan dan daftar pustaka.

Apabila ternyata di dalam naskah Skripsi. ini dapat dibuktikan terdapat unsur-unsur PLAGIASI, saya bersedia naskah Skripsi. ini digugurkan dan Gelar. yang saya peroleh dibatalkan, serta diproses sesuai dengan peraturan perundang-undangan yang berlaku.

Demikian pernyataan ini saya buat dengan sebenarnya tanpa ada paksaan dari siapapun

Batam, 21 Januari 2022

JX737385995 **Ferry Kurniawan** 

180210099

 $\mathbf{i}$ 

# APLIKASI AUGMENTED REALITY PENGENALAN **JENIS SAMPAH BERBASIS ANDROID**

# **SKRIPSI**

Untuk memenuhi salah satu syarat memperoleh gelar sarjana

> Oleh Ferry Kurniawan 180210099

Telah disetujui oleh Pembimbing pada tanggal Seperti tertera di bawah ini

Batam, 21 Januari 2022

 $A/$ 

Alfannisa Annurrullah Fajyin, S.Kom., M.Kom. Pembimying

#### **ABSTRAK**

Akibat dari bertambahnya jumlah penduduk, perluasan kegiatan ekonomi serta kawasan pemukiman menyebabkan peningkatan jumlah sampah yang dihasilkan perseorangan, rumah tangga, badan hukum atau kegiatan usaha. Manusia tidak terlepas dari sampah, manusia pasti menghasilkan sampah sekecil apapun itu. Serta belum optimalnya pengelolaan sampah di kehidupan masyarakat. Kalau tidak dikelola secara cepat dan tepat, sampah bisa mempengaruhi tingkat kesehatan dari masyarakat itu sendiri dan bisa berpengaruh juga kepada kebersihan serta keindahan lingkungan jika tidak ditangani. Dalam teknologi Augmented Reality, kita dapat menyatukan gambar berupa informasi dengan kondisi pada dunia nyata di perangkat smartphone. Teknologi Augmented Reality dapat diimplementasikan pada smartphone dalam bentuk aplikasi. Anak-anak biasa zaman sekarang sudah memiliki smartphone. Hasil dari penelitian merupakan media pengenalan sampah berdasarkan jenis berbasis sistem operasi android

#### **Kata Kunci: Augmented Reality, 3D Unity, Sampah**

#### *ABSTRACT*

*As a result of the increase in population, the expansion of economic activities and residential areas led to an increase in the amount of waste produced by individuals, households, legal entities or business activities. Humans are not separated from garbage, humans must produce the slightest garbage. And not optimal waste management in people's lives. If not managed quickly and appropriately, waste can affect the health level of the community itself and can also affect the cleanliness and beauty of the environment if not handled. In Augmented Reality technology, we can combine images in the form of information with conditions in the real world on smartphone devices. Augmented Reality technology can be implemented on smartphones in the form of applications. Ordinary kids now have smartphones. The results of the study are waste recognition media based on the type based on the android operating system.*

**Keywords: Augmented Reality, 3D Unity, Garbagge**

# **KATA PENGANTAR**

Puji syukur kehadirat Allah SWT yang telah melimpahkan segala rahmat dan karunia-Nya, sehingga penulis dapat menyelesaikan laporan tugas akhir yang merupakan salah satu persyaratan untuk menyelesaikan program studi strata satu (S1) pada Program Studi Teknik Informatika Universitas Putera Batam.

Penulis menyadari bahwa skripsi ini masih jauh dari sempurna. Karena itu, kritik dan saran akan senantiasa penulis terima dengan senang hati.

Dengan segala keterbatasan, penulis menyadari pula bahwa skripsi ini takkan terwujud tanpa bantuan, bimbingan, dan dorongan dari berbagai pihak. Untuk itu, penulis menyampaikan ucapan terima kasih kepada:

- 1. Ibu Nur Elfi Husda, S. Kom., M.SI. selaku Rektor Universitas Putera Batam.
- 2. Bapak Welly Sugianto, S.T., M.M. selaku Dekan Fakultas Teknik dan Komputer.
- 3. Bapak Andi Maslan, S.T., M.SI. selaku Ketua Program Studi Teknik Informatika .
- 4. Ibu Alfannisa Annurrullah Fajrin, S.Kom., M.Kom. selaku pembimbing Skripsi pada Program Studi Teknik Informatika Universitas Putera Batam.
- 5. Dosen dan Staff Universitas Putera Batam.
- 6. Bapak Dr. Herman Rozie, S.STP., M.Si. selaku Kepala Dinas Lingkungan Hidup Kota Batam.
- 7. Rekan-rekan seperjuangan Universitas Putera Batam yang telah berjuang sangat keras untuk membantu tanpa pamrih agar dapat menyelesaikan skripsi ini.
- 8. Keluarga dan Orangtua penulis.
- 9. Serta semua pihak yang baik secara langsung maupun tidak langsung yang telah membantu penulis dalam penyusunan laporan ini

Harapan penulis semoga skripsi ini bermanfaat khususnya bagi penulis dan para pembaca pada umumnya. Semoga Allah SWT membalas kebaikan dan selalu mencurahkan hidayah serta taufik-Nya. Akhir kata penulis ucapkan terima kasih

Batam, 21 Januari 2022

eu

Penulis

Ferry Kurniawan

# **DAFTAR ISI**

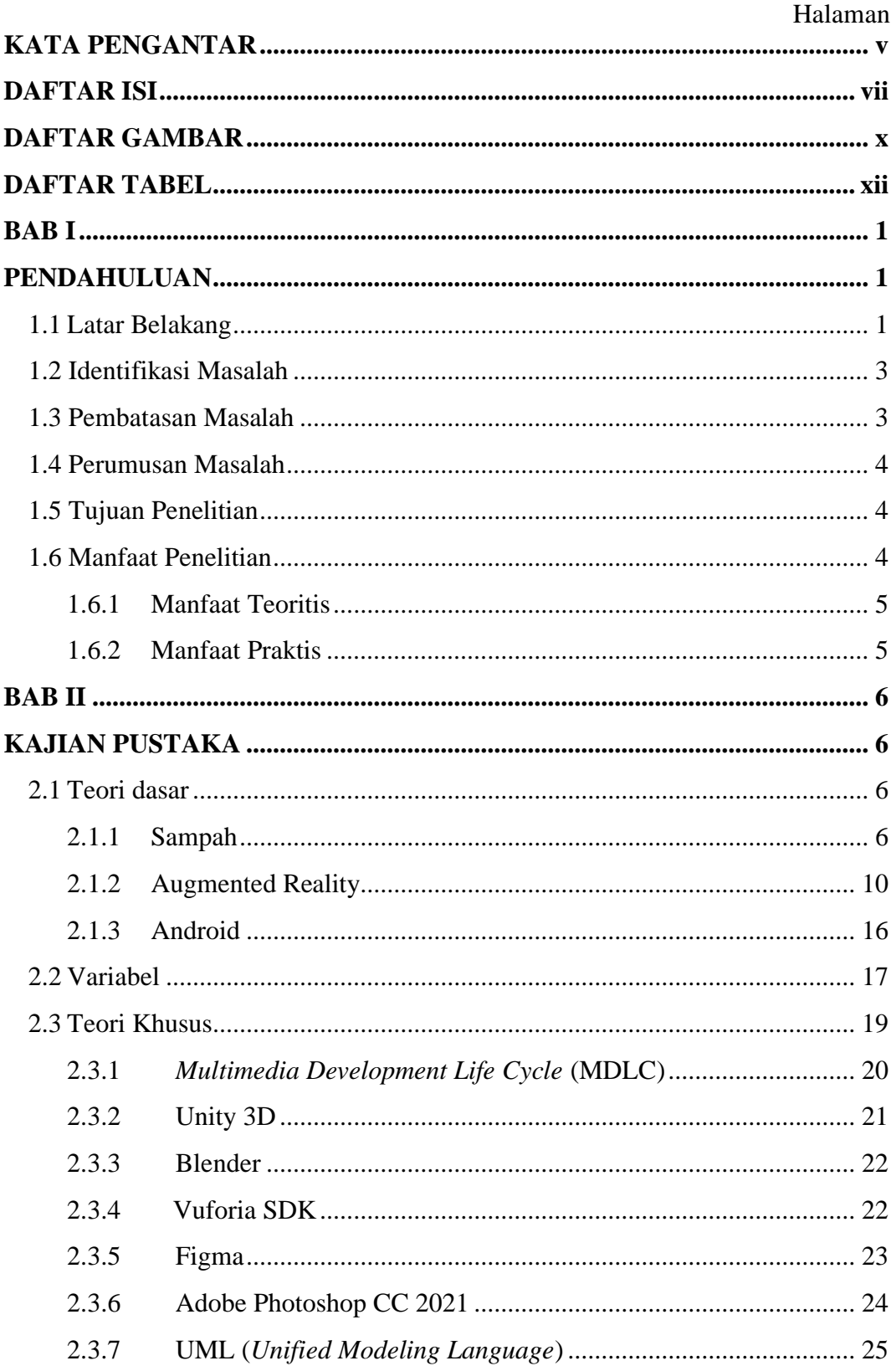

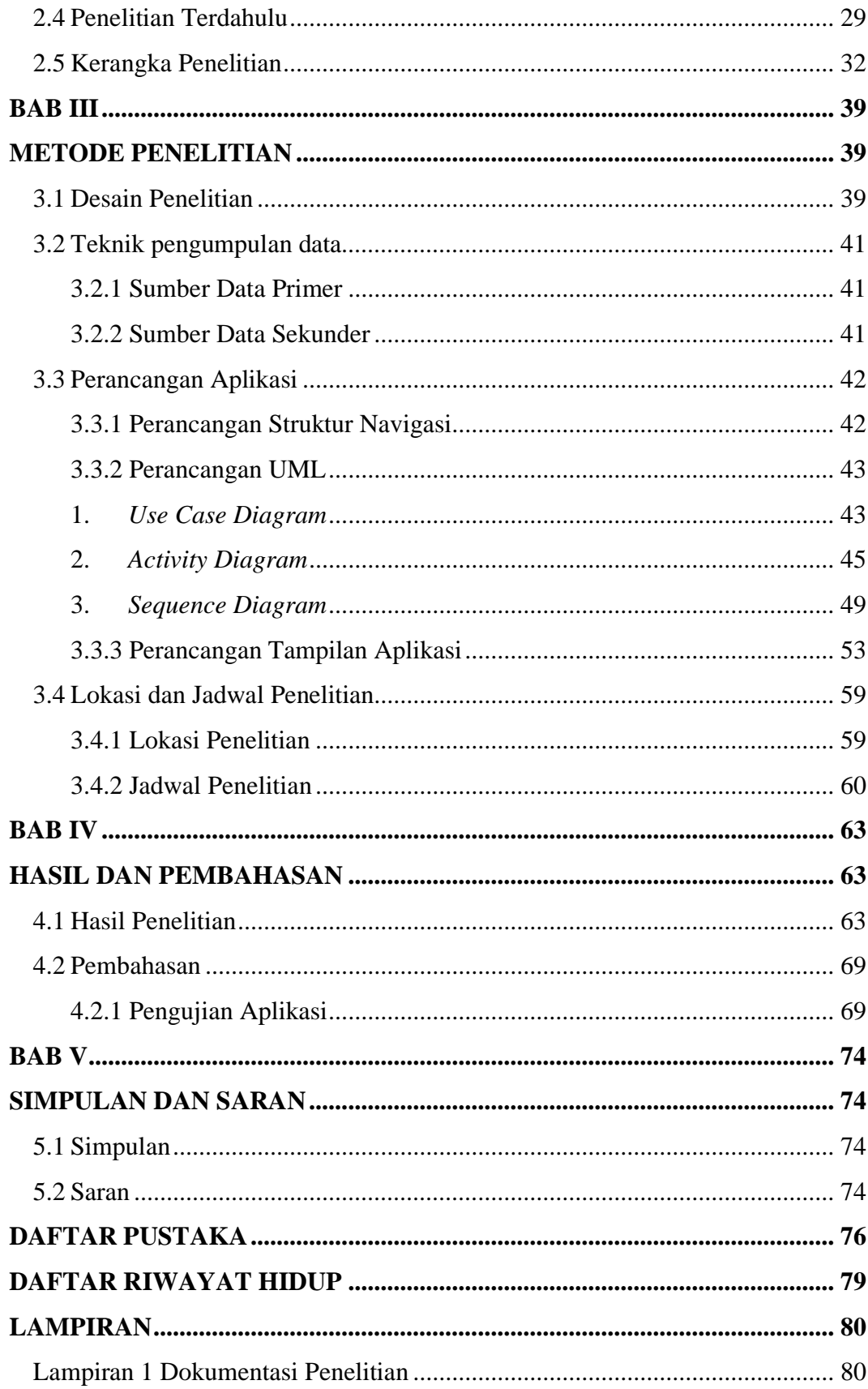

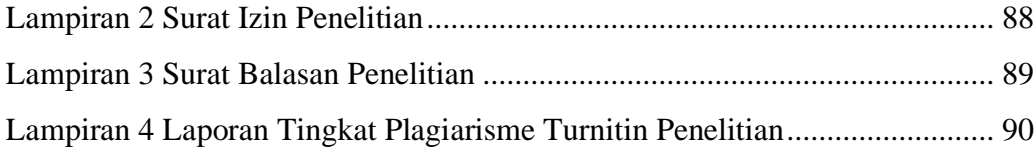

# **DAFTAR GAMBAR**

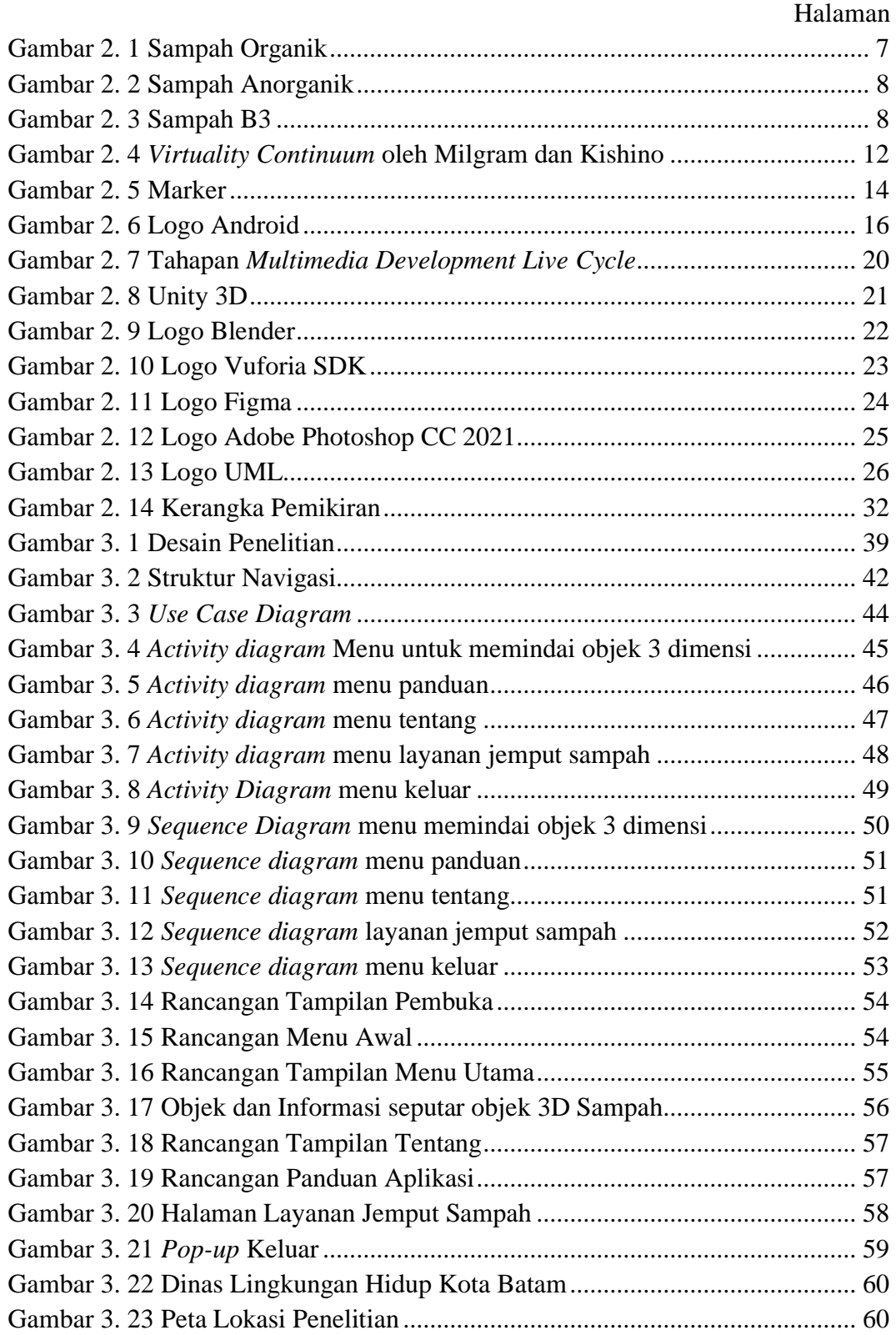

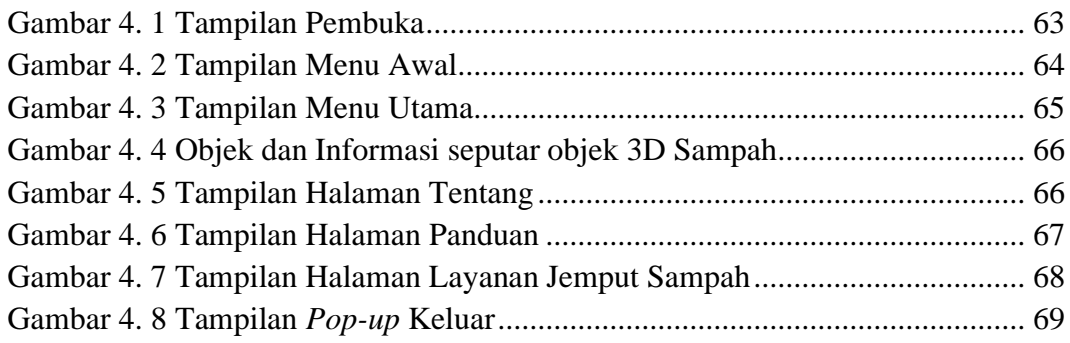

# **DAFTAR TABEL**

# Halaman

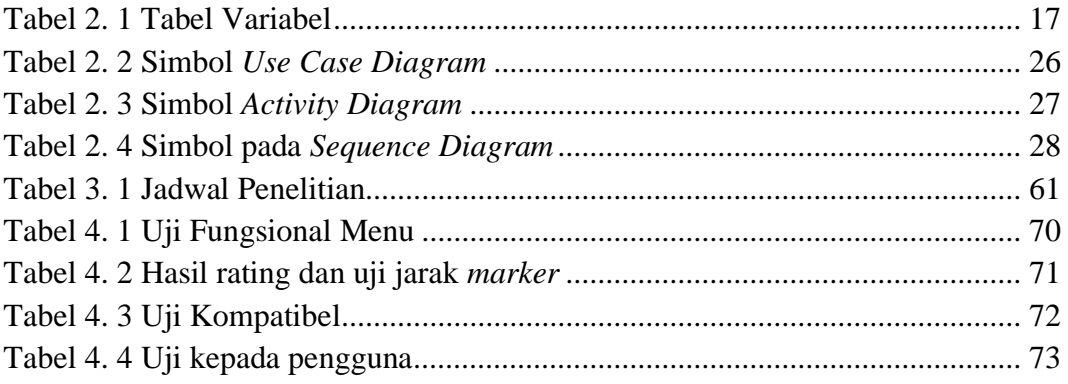

### **BAB I**

### **PENDAHULUAN**

#### **1.1 Latar Belakang**

Akibat dari bertambahnya jumlah penduduk, perluasan kegiatan ekonomi serta kawasan pemukiman menyebabkan peningkatan jumlah sampah yang dihasilkan perseorangan, rumah tangga, badan hukum atau kegiatan usaha. Manusia tidak terlepas dari sampah, manusia pasti menghasilkan sampah sekecil apapun itu. Kalau tidak dikelola secara cepat dan tepat, sampah bisa mempengaruhi tingkat kesehatan dari masyarakat itu sendiri dan bisa berpengaruh juga kepada kebersihan serta keindahan lingkungan jika tidak ditangani.

Permasalahan yang kita hadapi pada saat ini adalah masalah persampahan yang sangat mendesak untuk diselesaikan. Dari data Dinas Lingkungan Hidup Kota Batam (2021), sampah yang masuk ke TPA Telaga Punggur dari bulan Januari hingga bulan Desember tahun 2021 sebanyak  $\pm$  298.661 ton dan terus bertambah diiringi dengan pertumbuhan jumlah penduduk. Untuk mengurangi jumlah sampah yang berakhir ke Tempat Pemrosesan Akhir Telaga Punggur Pemerintah Kota Batam telah menerapkan banyak program untuk menguranginya. Salah satu rencananya adalah melakukan kampanye pemilahan sampah rumah tangga dengan memilah sampah berdasarkan jenisnya. Upaya penerapan tersebut tidak berjalan sesuai dengan aturan yang berlaku. Salah satu yang menjadi penghambat keberhasilan penerapan program adalah kurangnya kesadaran masyarakat dalam memilah sampah rumah tangga serta belum optimalnya pengelolaan sampah di kehidupan masyarakat oleh karenanya perlu juga memberikan edukasi dan sosialisasi kepada agar masyarakat sadar untuk memilah sampah sebelum dibuang ke luar rumah.

Semakin terbatasnya lahan di TPA Telaga Punggur untuk menampung sampah, maka perlunya edukasi kepada masyarakat tentang sampah. Dimulai dari mengenal jenis-jenis sampah agar bisa mengurangi timbulan sampah yang masuk ke TPA dengan cara memilah berdasarkan jenisnya. Dengan masyarakat memilah sampah dari rumah sampah yang masuk ke TPA akan berkurang.

Pengelolaan sampah di Indonesia diatur oleh Undang-Undang Nomor 18 Tahun 2008 tentang Pengelolaan Sampah dan didukung oleh Peraturan Pemerintah Nomor 81 Tahun 2012 tentang pembedaan sampah menjadi 3 jenis, yaitu sampah organik, sampah anorganik dan sampah bahan berbahaya dan beracun (B3). Dari Undang – Undang Nomor 18 Tahun 2008 menjelaskan tentang setiap perorangan itu wajib untuk mengurangi, memilah dan menangani sampah dengan cara berwawasan lingkungan serta dilarang membakar sampah dan membuangnya sembarangan.

Pesatnya perkembangan teknologi saat ini dapat dimanfaatkan untuk memberikan informasi terkait permasalahan yang muncul. Pada saat ini masyarakat yang memakai *smartphone* berasal dari berbagai kalangan dari orang tua sampai anak-anak. Penggunaan smartphone sekarang bukan hal yang asing lagi, karena smartphone digunakan pada aktivitas sehari-hari. Peneliti menggunakan teknologi dari *Augmented Reality yang* bisa digunakan sebagai media informasi untuk mengenalkan sampah karena pada *Augmented Reality* dapat disajikan informasi secara menarik dan interaktif. Berdasarkan uraian masalah diatas maka peneliti melakukan penelitian yang berjudul "**Aplikasi** *Augmented Reality* **Pengenalan Jenis Sampah Berbasis Android".**

# **1.2 Identifikasi Masalah**

Berikut ini adalah hasil dari identifikasi masalah dalam latar belakang penelitian:

- 1. Kurangnya edukasi masyarakat tentang jenis-jenis sampah dapat didaur ulang dan tidak berakhir ke Tempat Pemrosesan Akhir.
- 2. Kurangnya pengetahuan masyarakat dalam memilah sampah organik, sampah anorganik dan sampah bahan berbahaya dan beracun (B3).
- 3. Belum adanya aplikasi yang menggunakan *Augmented Reality* yang mengenalkan jenis-jenis sampah.

# **1.3 Pembatasan Masalah**

Agar penelitian ini sesuai dengan identifikasi dalam penelitian ini, maka peneliti menentukan batasan-batasan masalah, yaitu:

- 1. Aplikasi dapat dijalankan pada sistem operasi Android minimal versi 6.0 (*Marshmallow*).
- 2. Visual objek 3D dalam aplikasi dibagi 3 jenis sampah yaitu sampah organik, sampah anorganik, sampah bahan beracun dan berbahaya (B3).
- 3. Pembuatan *User Interface* menggunakan *Software* Figma.
- 4. Pembuatan objek 3D menggunakan Unity 3D dan Blender.

# **1.4 Perumusan Masalah**

Dari latar belakang diatas yang telah diuraikan, maka rumusan masalah yang didapat adalah sebagai berikut:

- 1. Bagaimana mengedukasi masyarakat untuk dapat mengenal jenis-jenis sampah yang dapat di daur ulang dan tidak berakhir di Tempat Pemrosesan Akhir?
- 2. Bagaimana meningkatkan kesadaran masyarakat untuk memilah sampah dari rumah?
- 3. Bagaimana mengimplementasikan *Augmented Reality* sebagai media untuk mengenalkan jenis-jenis sampah?

#### **1.5 Tujuan Penelitian**

Tujuan dari penelitian ini adalah sebagai berikut:

- 1. Menjadi media edukasi kepada masyarakat untuk mengenal jenis sampah dengan visual yang menarik.
- 2. Meningkatkan kesadaran masyarakat untuk memilah sampah dari rumah dari mengenal jenis-jenis sampah berdasarkan jenisnya.
- 3. Untuk mengimplementasikan *Augmented Reality* sebagai media pengenalan jenis-jenis sampah berbasis Android

# **1.6 Manfaat Penelitian**

Manfaat penelitian adalah hal yang terdapat dalam penelitian yang dapat digunakan, terdapat manfaat teoritis dan praktis sebagai berikut:

# **1.6.1 Manfaat Teoritis**

Manfaat teoritis dari penelitian ini ialah menghasilkan aplikasi yang dapat menjadi bahan edukasi dan sosialisasi tentang jenis-jenis sampah melalui objek visual 3D menggunakan *Augmented Reality* di perangkat *mobile*.

# **1.6.2 Manfaat Praktis**

1. Bagi Peneliti

Peneliti mampu meningkatkan kemampuan dalam bidang animasi 3 dimensi dan pemahaman dalam bahasa pemrograman dalam pembuatan aplikasi *Augmented Reality*.

2. Bagi Pengguna Aplikasi

Dapat mengenal mengenai jenis-jenis sampah dengan objek visual 3D yang menarik untuk dilihat.

3. Bagi Sivitas Akademika

Hasil dari penelitian pada bidang teknologi dapat menjadikan bahan untuk mengembangkan minat tentang hal yang ada dalam bahasa pemrograman dan menjadi referensi pada penelitian berikutnya dibidang yang sama.

### **BAB II**

# **KAJIAN PUSTAKA**

#### **2.1 Teori dasar**

Pada teori dasar peneliti akan menjelaskan terkait apa yang akan diteliti yaitu Sampah, *Augmented Reality*, dan Android merupakan hal yang akan dibahas dalam teori dasar.

#### **2.1.1 Sampah**

Menurut Subdirektorat Statistik Lingkungan Hidup (2018), sampah adalah sisa kegiatan sehari-hari manusia atau hasil dari proses alam yang berbentuk padat yang memiliki potensi menimbulkan dampak negatif terhadap kesehatan masyarakat, lingkungan dan kondisi sosial ekonomi masyarakat jika sampah tidak dikelola dengan serius.

#### **2.1.1.1 Jenis Sampah**

Dalam buku Wied Harry Apriadji "Pembuangan Sampah", proses pengolahan sampah meliputi 3 proses, yaitu penyimpanan, pengumpulan dan pembuangan. Proses pemisahan harus dilakukan pada setiap proses atau perjalanan sampah. Di negara-negara yang menerapkan pengelolaan sampah terpadu, setiap jenis sampah ditempatkan sesuai dengan jenisnya. Sampah dibagi menjadi tiga kategori, yaitu bahan organik, bahan anorganik dan B3 (bahan berbahaya dan beracun). Pengelompokan jenis sampah berguna untuk mempermudah pengelolaan sampah dalam proses pengelolaannya.

Dijelaskan juga bahwa sampah secara umum hanya dibagi menjadi tiga kategori:

### **a. Sampah Organik**

Sampah Organik merupakan sampah hasil dari makhluk hidup. Contohnya ranting dan daun, limbah rumah tangga, limbah tempat makan, sayur dan buah buahan. Jenis sampah ini dapat terurai dengan sendirinya.(Ekawandani & Kusuma, 2018)

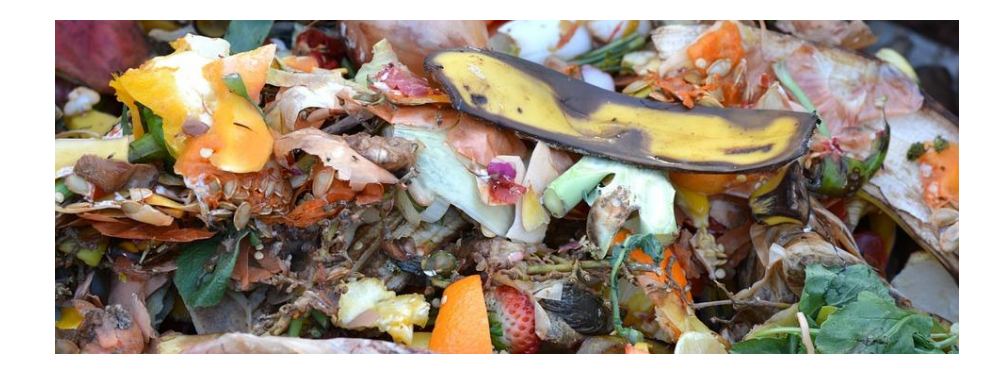

**Gambar 2. 1 Sampah Organik**

(Sumber: Data Penelitian 2022)

# **b. Sampah Anorganik**

Sampah anorganik adalah sampah yang diproduksi secara alami oleh makhluk hidup. Diperlukan waktu yang lama bahkan tidak bisa terurai dengan sendirinya.(Santoso et al., 2021)

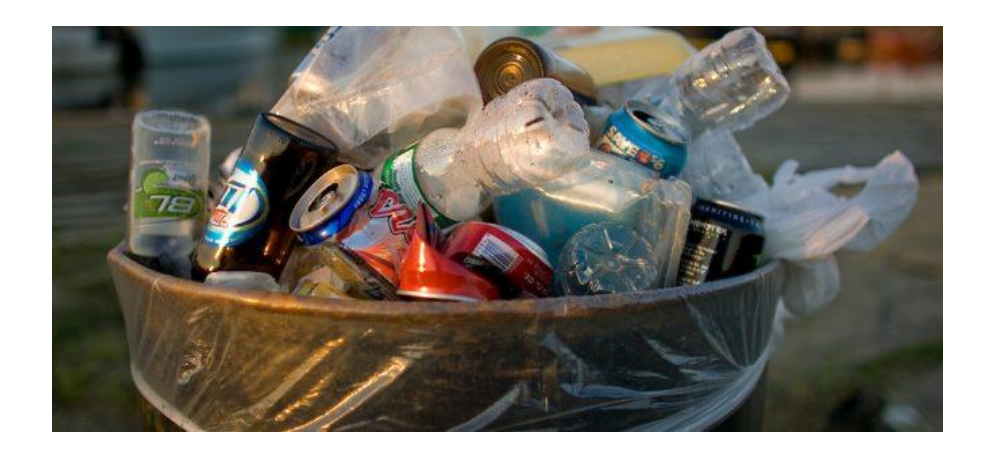

**Gambar 2. 2 Sampah Anorganik** (Sumber: Data Penelitian 2022)

# **c. Sampah B3**

Sampah B3 (Bahan Beracun dan Berbahaya) atau juga disebut Limbah B3.Jika tidak dikelola dengan baik akan berbahaya bagi manusia. Jarum suntik bekas, bohlam, baterai, limbah bahan kimia beracun dan lain-lain merupakan contoh dari Limbah B3.(Siddik & Wardhani, 2019)

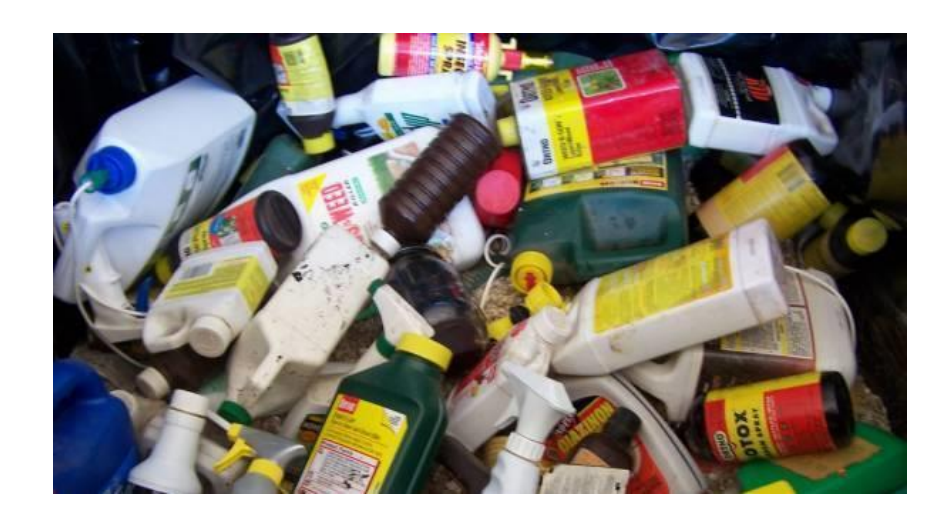

**Gambar 2. 3 Sampah B3** (Sumber: Data Penelitian 2022)

#### **2.1.1.2 Sumber Sampah**

Menurut diktat Enri Damanhuri "Pengelolaan Persampahan" secara praktis sumber sampah dibagi menjadi 2 kelompok besar yaitu:

- 1. Sampah pemukiman, atau sampah rumah tangga
- 2. Sampah dari non-permukiman yang sejenis sampah rumah tangga, seperti dari pasar, daerah komersial dan sebagainya

Sumber sampah 2 kelompok besar diatas disebut juga sampah domestik, sedangkan sampah atau limbah yang bukan berasal dari sampah rumah tangga contohnya sampah industri adalah sampah non-domestik

#### **2.1.1.3 Penanganan Sampah**

Berdasarkan data dari Kementerian Lingkungan Hidup Republik Indonesia (2021) komposisi rata-rata sampah terbesar ialah sampah organik sebesar 41%. Dari sampah organik seperti daun-daunan, kertas kayu bisa dijadikan sebagai pupuk kompos melalui pengomposan. Sampah anorganik seperti plastik, kardus, kertas dapat dimanfaatkan kembali melalui mekanisme daur ulang yaitu 3R (*Reuse, Reduce, Recycle*). Pengurangan sampah menggunakan mekanisme 3R menjadi prioritas utama dalam mengurangi sampah rumah tangga.

Pada saat ini penanganan sampah yang dilakukan dan berakhir di TPA menggunakan pengelolaan sampah kumpul, angkut, buang. Dari penanganan sampah tersebut sampah akan mengakibatkan semakin berkurangnya lahan untuk menampung sampah di TPA. (Chaerul & Wardhani, 2020)

#### **2.1.1.4 Sumber Sampah**

Menurut diktat Enri Damanhuri "Pengelolaan Persampahan" sampah yang dibuang ke lingkungan akan menjadi masalah bagi kehidupan dan kesehatan lingkungan masyarakat itu sendiri. Beberapa masalah yang terkait dengan keberadaan sampah diantaranya:

- 1. Masalah keindahan lingkungan yang mengganggu bagi pandangan mata.
- 2. Dari tumpukan sampah yang semakin banyak akan menjadi sarang dari berbagai binatang yang bisa mendatangkan penyakit seperti tikus, kecoa, belatung, lalat dan lainnya.
- 3. Sampah yang berbentuk debu atau sampah yang membusuk dapat mencemari udara.
- 4. Sampah kering yang mudah terbakar seperti tumpukan kertas kering yang akan terbakar jika ada puntung rokok yang dibuang sembarangan dapat menimbulkan kebakaran.
- 5. Sampah yang dibuang sembarangan pada aliran drainase dapat menyumbat salurannya dan dapat menimbulkan banjir.

# **2.1.2 Augmented Reality**

*Augmented Reality* (AR) ialah suatu teknologi yang menggabungkan antara dunia nyata dan virtual dengan objek 2 dan 3 dimensi didalamnya. Peran dari *Augmented Reality* hanyalah menambah atau menyempurnakan realitas tanpa mengubah dunia nyata*.*

Objek virtual pada *Augmented Reality* menampilkan informasi yang tidak dapat dirasakan indera manusia sendiri. Berdasarkan hal tersebut Augmented sangat tepat menjadi teknologi untuk membantu pengguna melihat dan berinteraksi dengan dunia nyata. Informasi pada objek 3 dimensi yang ditampilkan dapat membantu pengguna melakukan aktivitas di dunia nyata.

Perkembangan *Augmented Reality* dimulai pada tahun 157 *Augmented Reality* mulai berkembang, saat Morton Heilig seorang sinematografer menciptakan dan mematenkan simulator bernama Sensorama, yang memiliki penglihatan, getaran, dan penciuman. Pada tahun 1966, Ivan Sutherland menemukan layar yang dipasang di kepala, yang ia klaim sebagai jendela ke dunia maya. Pada tahun 1975, seorang ilmuwan bernama Myron Krueger menemukan Videoplace, yang untuk pertama kalinya memungkinkan pengguna untuk berinteraksi dengan objek virtual. Jaron Lanier memperkenalkan realitas virtual pada tahun 1989 dan menciptakan operasi komersial pertama di dunia maya, digunakan di Laboratorium Armstrong Angkatan Udara AS dan mendemonstrasikan penggunaannya pada manusia pada tahun 1992, Steven Feiner, Blair McIntyre dan Dore Seligman untuk pertama kalinya memperkenalkan *Major Paper* untuk perkembangan Prototype AR (Ari Nugroho & Ramadhani, 2015).

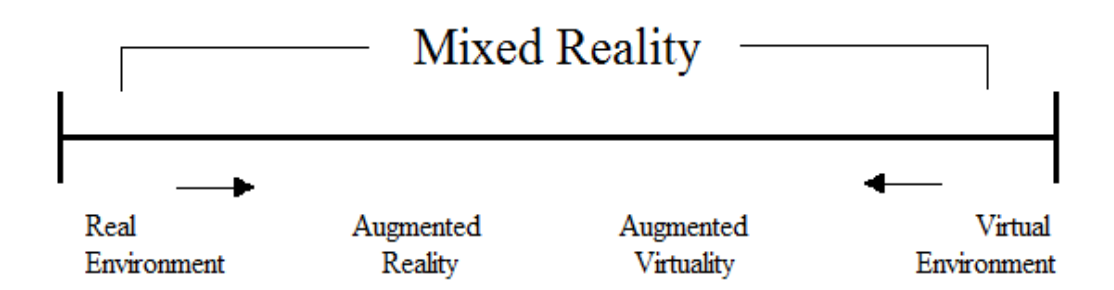

**Gambar 2. 4** *Virtuality Continuum* **oleh Milgram dan Kishino**

Milgram dan Kishino pada tahun 1994 mengembangkan kerangka kerja untuk memungkinkan pergabungan antara dunia nyata dan virtual menjadi kontinum virtual. Pada gambar 2.4 digabungkan antara lingkungan nyata dan lingkungan virtual menghasilkan *Augmented Reality*

# **2.1.2.1 Aplikasi** *Augmented Reality*

Beberapa bidang yang menggunakan *augmented reality* sebagai berikut:

- 1. Kedokteran (*Medical*): Dunia medis sangat membutuhkan teknologi pencitraan dari *augmented reality*. Seperti membuat simulasi untuk proses operasi dan pembuatan vaksin virus yang butuh divisualisasikan.
- 2. Hiburan (*Entertainment*): Pada dunia hiburan untuk mendukung efek hiburan dibutuhkannya *augmented reality*. Contohnya pada acara berita yang membawakan berita tentang kejadian alam, *augmented reality* menampilkan objek visual tentang kejadian alam pada saat itu. Menggunakan layar hijau atau biru menjadi gambar objek visual seperti pembawa berita memasuki dunia realitas.
- 3. Latihan Militer (*Military Training*): Pada dunia militer telah digunakan teknologi *Augmented Reality* untuk melakukan latihan pertempuran.

Contohnya menggunakan *augmented reality* sebagai simulasi di medan perang di mana tentara akan masuk ke dalam dunia *game* dan bertindak seolah-olah mereka benar-benar bertarung.

- 4. *Engineering Design*: Untuk mempresentasikan dari hasil desain teknik diperlukannya *augmented reality* sebagai perantara kepada pelanggan. Dengan *augmented reality*, pelanggan akan mengetahui lebih detail spesifikasi yang mereka rancang.
- 5. *Robotic* dan *Telerobotic*: Pada bidang robotik, operator mengendalikan robot dengan melihat pencitraan visual. Maka pada dunia robotik teknologi *augmented reality* diperlukan.
- 6. *Consumer Design*: Pada bidang *consumer design*, *augmented reality* digunakan untuk mempromosikan produk. Misalnya, menggunakan brosur digital yang menampilkan produk secara 3 dimensi serta memberikan informasi tentang produk tersebut sehingga produk yang ditawarkan dapat dipahami dengan jelas oleh pelanggan.

#### **2.1.2.2 Metode** *Augmented Reality*

Terdapat 2 metode yaitu *Marker* dan *Markless* pada *Augmented Reality*.

**a***. Marker*

*Marker* merupakan gambar yang dibuat dari pola, yang kamera dapat mengenalinya. Contoh marker dari ARToolKit merupakan gambar yang memiliki garis luar dan gambar berpola seperti pada berikut:

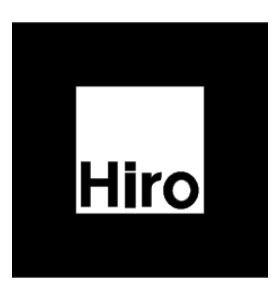

**Gambar 2. 5** *Marker* (Sumber: Hirokazu Kato, 2008)

Untuk membuat marker menggunakan metode yang sederhana dan memperhatikan ketebalannya. Ketebalan dari *marker* tidak boleh kurang dari seperempat panjang kontur, supaya *marker* dalam deteksinya lebih akurat. Tulisan ditengahnya merupakan pembeda dari latar putih. warna putih digunakan sebagai latar belakang dan objek akan dirender pada warna putih tersebut.

Pada *maker* pada gambar diatas memiliki 2 warna hitam dan putih biasanya disebut juga dengan citra biner. *Marker* memiliki ciri yang digunakan untuk mengidentifikasi lebih dari 1 objek dalam suatu citra yaitu posisi, ukuran, arah dan sudut dari objek.

#### **b***. Markerless*

Merupakan teknik dalam *Augmented Reality* yang dimana pengguna tidak perlu memindai *marker* untuk menampilkan objek. Contoh dari teknik *Markless* ini adalah *Face Tracking*, *3D Object Tracking*, dan *Motion Tracking*.

# 1. *Face Tracking*

Dengan menggunakan algoritme yang mereka kembangkan, komputer dapat mengenali wajah dengan mengenali posisi mata, hidung, dan mulut seseorang, dan kemudian mengabaikan objek terdekat lainnya, seperti

pohon, rumah, dan objek lainnya. Teknologi ini telah digunakan dalam acara Jakarta Expo dan Toy Story 3 2010 di Indonesia.

2. *3D Object Tracking*

Dibandingkan dengan *Face Tracking* yang biasanya hanya mengenali wajah manusia, teknologi pelacakan objek 3D dapat mengenali segala bentuk objek di sekitarnya, seperti mobil, meja, TV, dan sebagainya.

3. *Motion Tracking*

Di antara teknologi di mana komputer dapat menangkap gerakan, pelacakan gerakan mulai banyak digunakan dalam industri perfilman. Pada saat ini di industri perfilman *motion tracking* digunakan untuk memerankan tokoh fiksi yang tidak ada dunia dan menampilkannya secara *realtime*.

#### **2.1.2.3 Teknik** *Display Augmented Reality*

Teknologi *Display Augmented Reality* adalah sistem pemrosesan gambar yang menggunakan beberapa elektronik, alat visual atau optik serta mekanik untuk menciptakan gambar di jalur cahaya diantara mata dan objek. Gambar disatukan dengan teknologi *Augmented Reality*. Ada 3 jenis teknologi tampilan *Augmented Reality* yaitu:

- 1. *Head-Attached Display*: Ini adalah teknologi tampilan yang mengharuskan pengguna untuk menggunakan sistem ini di kepala pengguna.
- 2. *Handheld Display*: Teknologi ini menggunakan alat dengan tampilan yang digenggam (Tablet PC, PDA dan telepon genggam).
- 3. *Spatial Display*: Objek nyata secara langsung digabungkan dengan gambar yang langsung terintegrasi ke dalam lingkungan nyata.

#### **2.1.3 Android**

Sebagian besar perangkat mobile atau smartphone di dunia memakai sistem operasi Android. Menurut Anggia dan Ellbert (2019) dalam penelitiannya menyebutkan bahwa sistem operasi yang digunakan pada Android adalah menggunakan kernel linux yang digunakan khusus untuk perangkat *mobile* dan tablet (Hutabri & Putri, 2019). Andri Rubin bersama 3 temannya mendirikan Android Inc. untuk pertama kalinya pada tahun 2005. Direncanakan untuk membuat sistem operasi dasar untuk kamera, tetapi pengembangan sistem operasi memiliki sebuah potensi yang sangat besar dan jika dikembangkan bisa menjadi sesuatu yang mengubah dunia, dan saat itu Google mengakuisisi setelah mendanai perkembangan proyek Android. Dan tetap mempekerjakan Andy dan kawan-kawan untuk meningkatkan dan mengupgrade Android di masa depan.

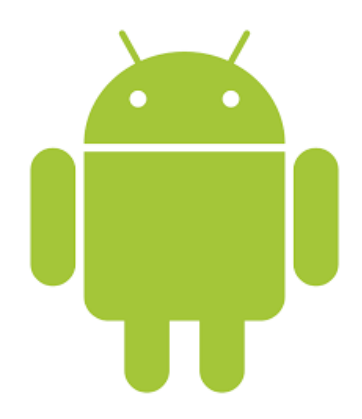

**Gambar 2. 6 Logo Android**

(Sumber: *source.android.com*)

Android sekarang dikembangkan oleh beberapa perusahaan pesaingnya yang di fasilitasi oleh Google. Perusahaan yang difasilitasi menjadi sebuah konsorsium yaitu Open Handset Alliance (Hutabri & Putri, 2019). Android memiliki sifat yang *Open Source* yang memungkinkan pengembang untuk merubah sistem operasinya secara bebas dan mengunduhnya secara gratis. Versi android pada tahun 2021 , android sampai saat ini mengeluarkan versi 10, 11 dan yang paling terbaru adalah Android 12 yang belum diketahui tanggal rilisnya.

# **2.2 Variabel**

Variabel penelitian adalah objek yang akan diteliti. Variabel pada penelitian ini adalah sampah organik yang dapat menjadi kompos, sampah organik yang bernilai ekonomis yang bisa di daur ulang dan bernilai ekonomis serta sampah bahan beracun dan berbahaya (B3) yang berbahaya bagi lingkungan yaitu:

| Gambar | <b>Nama</b>       | Kategori       |  |  |  |  |
|--------|-------------------|----------------|--|--|--|--|
|        | Daun              |                |  |  |  |  |
|        | Sayur-sayuran     | Sampah Organik |  |  |  |  |
|        | Ranting/Kayu-kayu |                |  |  |  |  |

**Tabel 2. 1 Tabel Variabel**

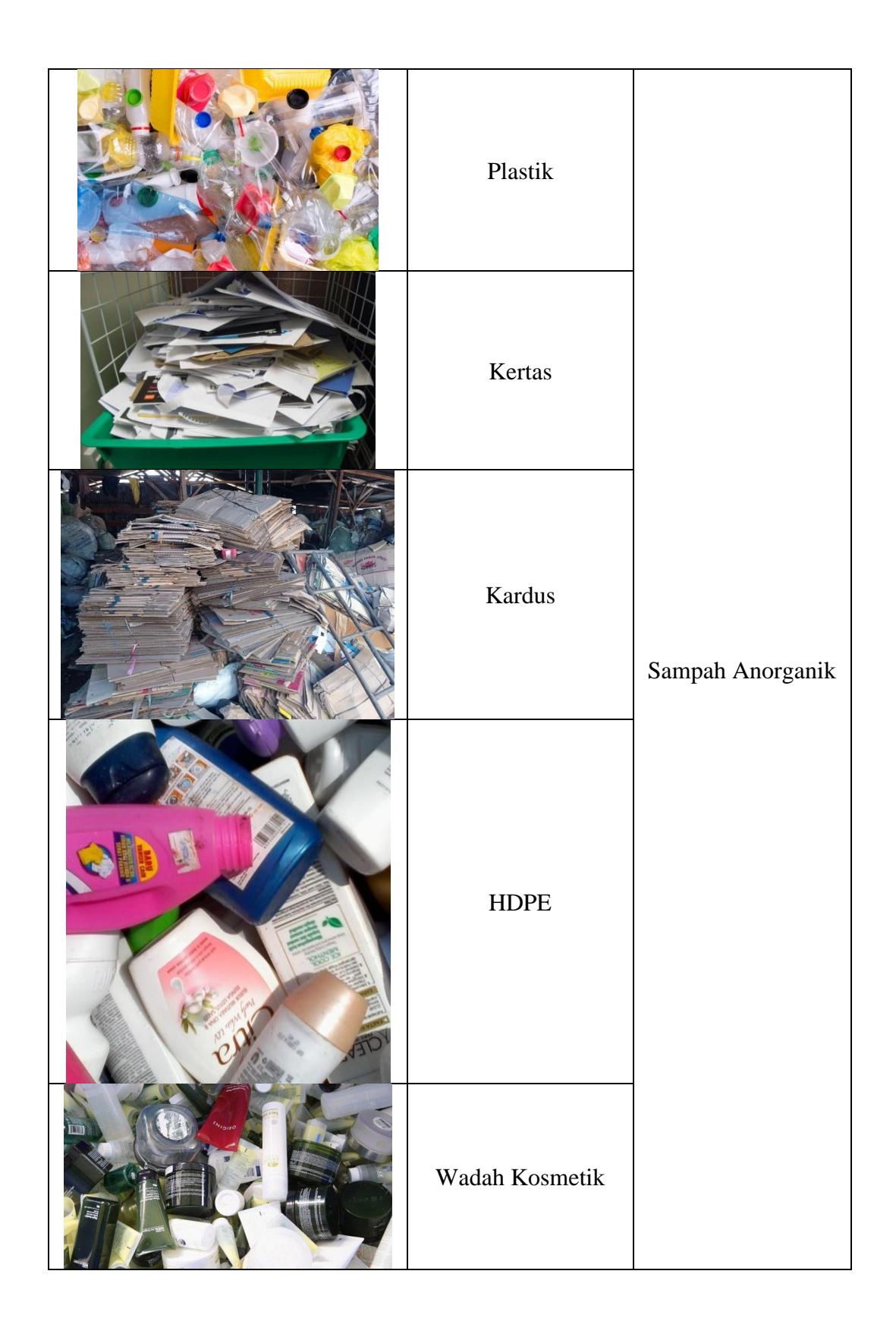

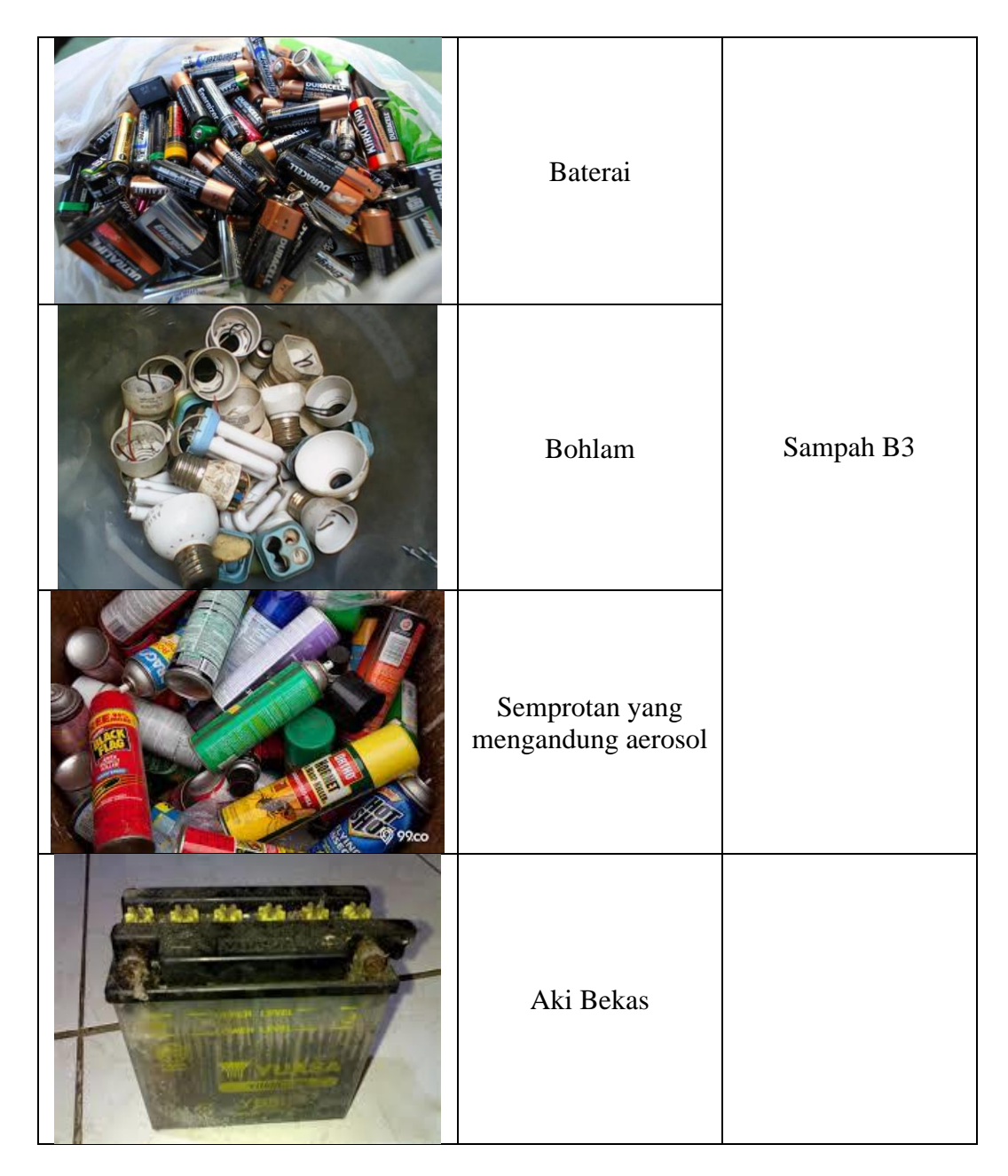

# **2.3 Teori Khusus**

Pada penelitian ini akan digunakan beberapa perangkat lunak sebagai penunjang penelitian ini agar terlaksana. Dalam pembuatan *Augmented Reality* menggunakan perangkat lunak pendukung yaitu Unity 3D, Blender, Vuforia SDK, Figma, Adobe Photoshop Creative Cloud 2021, dan UML. (Bagus & Mahendra, 2016)

#### **2.3.1** *Multimedia Development Life Cycle* **(MDLC)**

Metode MDLC merupakan metode perancangan dan pengembangan sebuah sistem yang di dalamnya terdapat unsur multimedia karena dalam aplikasi *Augmented Reality* terdapat media berupa teks, audio, gambar, animasi dan video. Terdapat 6 tahap dalam MDLC yaitu *concept, design, material collecting, assembly, testing,* dan *distribution* (Borman & Purwanto, 2019)

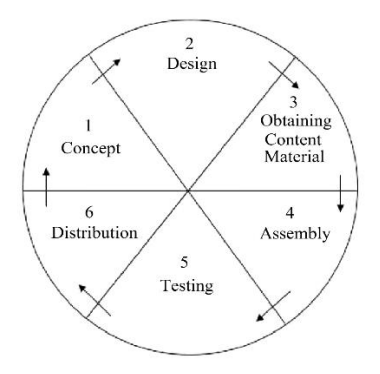

**Gambar 2. 7 Tahapan** *Multimedia Development Live Cycle*

A. *Concept*

Tahap ini dilakukan untuk penentuan tujuan dari aplikasi, pengguna aplikasi dan kebutuhan sistem aplikasi yang akan dikembangkan

B. *Design*

Tahap ini berisi tentang perancangan *wireframe* dari aplikasi yang akan diimplementasikan menjadi *User Interface* serta desain objek 3d yang ada di aplikasi

C. *Material Collecting/ Obtaining Content Material*

Tahap ini merupakan dimana peneliti mengumpulkan data yang dibutuhkan untuk membangun aplikasi

#### D. *Assembly*

Tahap ini dilakukan penggabungan objek 3 dimensi dari data dan desain yang telah dibuat untuk ditampilkan pada aplikasi

E. *Testing*

Tahap ini melakukan pengujian aplikasi setelah menggabungkan semua objek atau desain yang telah dilakukan pada tahapan assembly. Bertujuan untuk menguji fungsi dari aplikasi

F. *Distribution*

Tahap terakhir dari metode MDLC yaitu distribution yang akan dilakukan penyebaran dan penyampaian aplikasi kepada pengguna yang telah dilakukan pengujian

#### **2.3.2 Unity 3D**

Unity merupakan sebuah *game engine* yang dikembangkan oleh Unity Technologies. Dari peluncuran pertamanya pada tahun 2005 hingga saat ini Unity menjadi game engine populer yang digunakan banyak game developer di dunia. Tidak hanya 2 dimensi Unity juga bisa membuat objek 3 dimensi. Aplikasi yang dibuat dengan Unity bisa digunakan diberbagai *platform* seperti PC, Android, iOS, Playstation, Xbox, Mac dan Web Player. (Bagus & Mahendra, 2016)

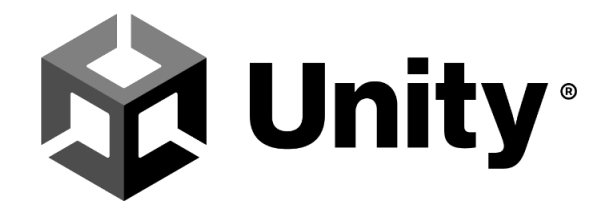

**Gambar 2. 8 Unity 3D** (Sumber: *brand.unity.com*)

#### **2.3.3 Blender**

Blender 3D adalah perangkat lunak pengolah grafik tiga dimensi serta animasi yang mengintegrasikan fungsi *modelling*, animasi, *texturing*¸ *compositing*, *video editing* Pada Blender 3D terdapat fitur *gama engine*, namun fitur tersebut masih kurang diminati dibandingkan dengan fitur animasi dan pengolahan grafik tiga dimensinya (Tarigan, 2018). Blender 3D dibuat dengan menggunakan *fast performance* C, sehingga untuk kecapatan pemrosesannya sangat baik, seperti halnya perangkat lunak 3D komersial, namun untuk *plugins* dan *scripting Blender* 3D menggunakan bahasa Phyton guna kemudahan dalam penggunaannya.

*Blender* 3D telah menjadi salah satu perangat lunak pengolah grafik 3D yang terkenal di kalangan animator dan bahkan dapat menyaingi *software* 3D yang komersial, terbukti dengan banyaknya forum di internet dan sponsor Blender 3D. Keunggulan yang paling jelas dari Blender 3D adalah *Open Source* dan gratis digunakan baik untuk tujuan komersial sekalipun. Dengan adanya keterbukaan pengembangan, maka siapapun dapat ikut mengembangkan Blender 3D dan didukung pula oleh lembaga khusus Blender, yaitu Blender Foundation.

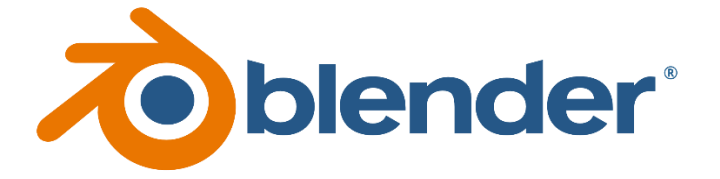

### **Gambar 2. 9 Logo Blender**

(Sumber: *blender.org*)

#### **2.3.4 Vuforia SDK**

Vuforia adalah *Augmented Reality Software Development Kit* bagi perangkat mobile yang dapat digunakan untuk membuat aplikasi *Augmented*  *Reality.* Vuforia memakai *computer vision* sebagai alat identifikasi dan pelacakan objek 3d sederhana seperti kubus secara *real time* (Bagus & Mahendra, 2016). Mempunyai penyimpanan gambar untuk media pada aplikasi, seperti model 3D dan media lainnya, dalam kaitannya dengan gambar dunia nyata dapat dilihat melalui kamera perangkat *mobile*. Objek virtual lalu melacak posisi *real time*, sehingga sudut pandang pada objek sesuai dengan sudut pandang pada gambar target, sehingga objek 3 dimensi muncul di dunia nyata Vuforia SDK bisa digunakan untuk pelacakan objek 2 atau 3 dimensi yang dialamatkan sebagai *Frame Marker*. Vuforia mendukung pengembangan untuk sistem operasi Android dan iOS serta memungkinkan pengembangan aplikasi *Augmented Reality* bisa digunakan pada platform tersebut.

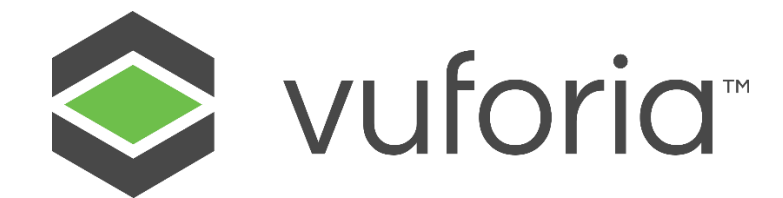

**Gambar 2. 10 Logo Vuforia SDK** (Sumber: *developer.vuforia.com*)

### **2.3.5 Figma**

Figma merupakan alat desain yang familiar digunakan untuk membuat tampilan pada aplikasi seluler, desktop, situs web, dan lainnya. Figma bisa digunakan pada berbagai macam sistem operasi selama terhubung dengan internet (Muhyidin et al., 2020). Secara umum, Figma banyak digunakan oleh mereka yang bekerja di UI/UX, desain web, dan bidang serupa lainnya. Selain memiliki fungsionalitas penuh seperti Adobe XD, Figma memiliki kelebihan yaitu beberapa

orang dapat bekerja sama dalam pekerjaan yang sama, bahkan di tempat yang berbeda. Berkat kemampuan aplikasi Figma, aplikasi ini telah menjadi pilihan banyak desainer UI/UX untuk membuat situs web atau aplikasi prototipe dengan cepat dan efisien.

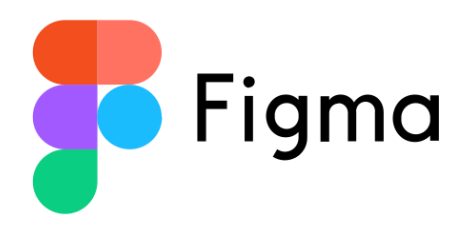

**Gambar 2. 11 Logo Figma**

(Sumber: *figma.com*)

#### **2.3.6 Adobe Photoshop CC 2021**

Adobe Photoshop adalah perangkat lunak dari Adobe yang berfokus pada penyunting gambar, yang bermanfaat untuk melakukan *editing* dan *retouch* terhadap file *image*, *picture* dan *photo*. *Software* ini begitu populer di seluruh dunia karena kelengkapan fitur dan kemudahan dalam mengedit *image*.

Perangkat lunak ini ditujukan untuk fotografer digital dan biro iklan, sehingga dianggap sebagai pemimpin pasar dalam perangkat lunak pengolah gambar. Meskipun Photoshop pada awalnya dirancang untuk mengedit gambar yang dicetak di atas kertas, Photoshop saat ini juga dapat digunakan untuk menghasilkan gambar untuk *World Wide Web*. (Karundeng et al., 2018)

Adobe Photoshop memiliki banyak alat yang memungkinkan desainer untuk membuat efek tertentu, dan tersedia banyak variasi alat yang disediakan oleh Adobe Photoshop. Photoshop CC saat ini merupakan versi terbaru dari Photoshop dan merupakan peningkatan dari versi sebelumnya (yaitu Photoshop CC 2020) dengan beberapa fitur baru dan beberapa peningkatan dari yang sudah ada di versi sebelumnya.

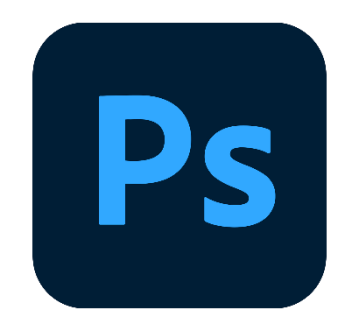

**Gambar 2. 12 Logo Adobe Photoshop CC 2021**

(Sumber: *adobe.com*)

# **2.3.7 UML (***Unified Modeling Language***)**

Pada dunia pemrograman berbasis objek *Unified Modeling Language* sudah sangat familiar. Merupakan bahasa pemodelan standar yang digunakan untuk membuat gambaran untuk membangun sebuah sistem. Dalam penggunaannya lebih kepada memprogram proses *learning* dan *recognition programming* (karena lebih pada algoritma pembelajaran) (A.S & Shalahuddin, 2011). Namun, dengan pemrograman OOP, ini lebih tentang membuat program yang dirancang untuk membuat aplikasi siap pakai. Namun, tidak peduli program atau aplikasi apa yang dibuat, setiap programmer memiliki preferensi sendiri untuk memodelkan sistem.(T. A. Kurniawan, 2018).

Pada UML terdapat diagram yang menggambarkan sistem yang akan dibangun. Diagram yang biasa digunakan adalah *use case diagram*, *activity diagram*, dan *sequence diagram*. Di bawah ini adalah penjelasan dari beberapa jenis diagram dalam UML

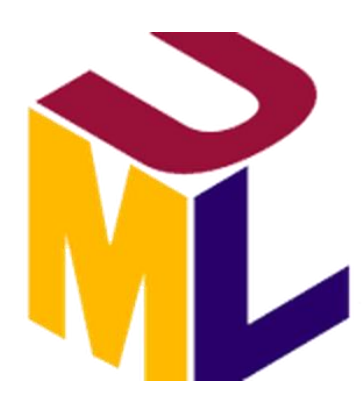

**Gambar 2. 13 Logo UML**

(Sumber: *product.microsoft.com*)

# **2.3.8.1** *Use Case Diagram*

*Use Case Diagram* merupakan pemodelan diagram pada sistem berdasarkan kelakuan dari sebuah sistem yang akan dibangun*. Use case* menggambarkan hubungan antar satu atau lebih dengan sistem dan mengetahui apa saja yang ada pada sistem tersebut beserta orang yang berhak menggunakan sistem tersebut. Untuk penamaan dalam use case menggunakan nama yang mudah dipahami. Berikut adalah simbol-simbol pada *use case diagram*.

| N <sub>0</sub>              | Gambar   | <b>Nama</b> | Keterangan                                                                                                    |
|-----------------------------|----------|-------------|----------------------------------------------------------------------------------------------------|
|                             | Actor    | Actor       | Menggambarkan tokoh atau<br>seseorang yang memiliki<br>hubungan langsung dengan<br>sistem. Memberikan informasi<br>dan menerima kembali<br>informasi. |
| $\mathcal{D}_{\mathcal{L}}$ | Use Case | Use Case    | Menjelaskan fungsi dari sistem<br>yang akan dibangun                                                                                                  |
| 3                           |          | Association | Menghubungkan komunikasi<br>antar aktor dan use case                                                                                                  |

**Tabel 2. 2 Simbol** *Use Case Diagram*

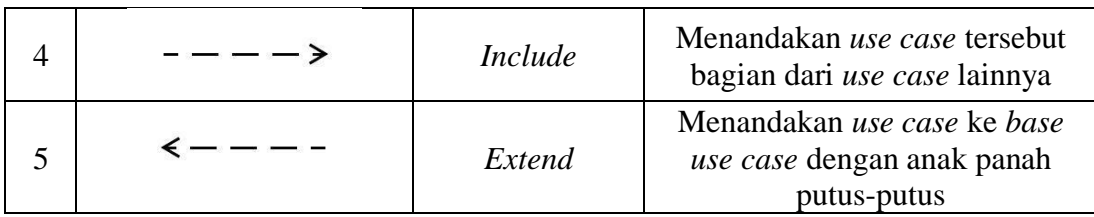

# **2.3.8.3** *Activity Diagram*

*Activity diagram* memperlihatkan *workflow* pada sebuah sistem atau proses bisnis. Pada *activity diagram* memperlihatkan aksi dari sebuah sistem bukan aksi yang diperbuat oleh aktor. Berikut merupakan simbol dari *activity diagram*

| N <sub>0</sub> | <b>Gambar</b> | <b>Nama</b>       | Keterangan                                                 |  |  |  |  |  |  |
|----------------|---------------|-------------------|------------------------------------------------------------|--|--|--|--|--|--|
| 1              |               | <i>Initial</i>    | Merupakan titik awal dalam<br>memulai aktivitas sistem     |  |  |  |  |  |  |
| $\overline{2}$ |               | Final             | Merupakan titik akhir untuk<br>mengakhiri aktivitas sistem |  |  |  |  |  |  |
| 3              |               | Activity          | Merupakan sebuah aktivitas<br>yang dilakukan oleh sistem   |  |  |  |  |  |  |
| 4              |               | Decision          | Merupakan pilihan untuk<br>mengambil sebuah keputusan      |  |  |  |  |  |  |
| 5              |               | Fork/Join         | Digunakan sebagai penggabung<br>dua aktivitas menjadi satu |  |  |  |  |  |  |
| 6              |               | <b>Flow Final</b> | Untuk mengakhiri sebuah aliran                             |  |  |  |  |  |  |
| 7              |               | Swimlane          | Untuk mengelompokkan aktor<br>berdasarkan aktivitas        |  |  |  |  |  |  |

**Tabel 2. 3 Simbol** *Activity Diagram*

### **2.3.8.4** *Sequence Diagram*

*Sequence Diagram* memperlihatkan objek dari *use case* pada waktu urutannya dan pesan yang diterima serta dikirim antar objek. Untuk melihat keterlibatan objek-objek pada *sequence diagram* pada sebuah *use case* memerlukan urutan berdasarkan waktu terjadinya. Banyaknya *sequence diagram* yang dibuat dalam aplikasi tergantung banyaknya *use case* yang didefinisikan. Tabel dibawah merupakan simbol dari *sequence diagram*:

| N <sub>0</sub> | Gambar | <b>Nama</b> | Keterangan                                                                                                    |
|----------------|--------|-------------|----------------------------------------------------------------------------------------------------|
| 1              |        | Admin       | Menggambarkan tokoh atau<br>seseorang yang memiliki<br>hubungan langsung dengan<br>sistem. Memberikan informasi<br>dan menerima kembali<br>informasi. |
| $\overline{2}$ |        | Boundary    | Merupakan hubungan kegiatan<br>yang akan dilakukan                                                                                                    |
| 3              |        | Control     | Merupakan penghubung antar<br>boundary dengan tabel                                                                                                   |
| $\overline{4}$ |        | Entity      | Merupakan hubungan kegiatan<br>yang akan dilakukan                                                                                                    |
| 5              |        | Message     | Menyatakan komunikasi antar<br>objek                                                                                                    |
| 6              |        | Life Line   | Menggambarkan keberadaan<br>suatu objek dalam suatu waktu                                                                                             |

**Tabel 2. 4 Simbol pada** *Sequence Diagram*

#### **2.4 Penelitian Terdahulu**

Penelitian terdahulu merupakan penelitian yang telah dilakukan sebelum peneliti melakukannya, peneliti menjadikan sebagai referensi dalam penelitian ini, beberapa penelitian terdahulu sebagai berikut:

- 1. (Santos et al., 2016) **"Augmented reality as multimedia: the case for situated vocabulary learning"** (ISSN : 2302-3805). *Augmented Reality* memiliki potensi untuk menciptakan pengalaman belajar yang menarik. Dalam penelitian ini, AR berfungsi sebagai jenis multimedia yang terletak di lingkungan otentik dan menerapkan teori pembelajaran multimedia sebagai kerangka kerja untuk mengembangkan aplikasi pendidikan. Hasil evaluasi menunjukkan dapat meningkatkan perhatian dan kepuasan siswa.
- 2. (Brata & Brata, 2018) **"Pengembangan Aplikasi Mobile Augmented Reality untuk Mendukung Pengenalan Koleksi Museum"**  (ISSN : 2355-7699; e-ISSN : 2528-6579). Museum adalah tempat dimana koleksi benda bersejarah yang tujuannya untuk menambah pengetahuan pada zaman benda bersejarah itu. Pada nyatanya, karena kelalaian pengunjung dan pengelola museum, banyak artefak sejarah di museum yang rusak. Sehingga digunakanlah teknologi *aumented reality* sebagai media alternatif untuk mengidentifikasi benda bersejarah di museum. Tujuan dari penelitian ini untuk mengimplementasikan *augmented reality* sebagai media untuk mengenalkan benda bersejarah di museum, membuatnya tampak menarik kepada pengunjung dan juga menghindari risiko kerusakan pada benda bersejarah di museum tersebut.
- 3. (Karundeng et al., 2018) **"Rancang Bangun Aplikasi Pengenalan Satwa Langka di Indonesia Menggunakan Augmented Reality"** (ISSN : 2301-8364) Objek visual 3 dimensi saat ini bisa dibangun dengan menggunakan *augmented reality* dengan harapan pengguna dapat menyerap informasi yang terdapat dalam aplikasi dengan baik. Aplikasi ini menggunakan augmented reality dengan pendekatan *Markerless*. Metode perancangan yang digunakan adalah MDLC dan dibagi menjadi 6 tahap yaitu: Konsep, Desain, Koleksi Material, Perakitan, Pengujian dan Distribusi. Aplikasi ini dibangun menggunakan perangkat lunak Blender sebagai perangkat lunak pembuatan objek 3 dimensi hewan langka dan Unity 3D sebagai *game enginenya*.
- 4. (Kusuma, 2018) **"Perancangan Aplikasi Augmented Reality Pembelajaran Tata Surya dengan Menggunakan Marker Based Tracking"** (ISSN : 2541-1004). Saat ini teknologi tidak bisa dipisahkan dari kehidupan manusia. Telah banyak teknologi yang diciptakan untuk kehidupan manusia. Smartphone merupakan salah satu dari teknologi tersebut. Pada saat sekolah kita mempelajari tentang Tata Surya. *Augmented Reality* (AR) ialah suatu teknologi bekerja dengan menggabungkan dunia nyata dengan objek 2 dan 3 dimensi. Pada saat ini banyak perkembangan teknologi yang menjadi media pembelajaran pada bidang ilmu pengetahuan seperti *Augmented Reality.*
- 5. (Rachmanto & Noval, 2018) **"Implementasi Augmented Reality Sebagai Media Pengenalan Promosi Universitas Nurtanio Bandung**

**Menggunakan Unity 3D"** (ISSN : 2087-2372). Meskipun perkembangannya sudah mulai mencakup semua aspek bidang, pada bidang jasa belum terlalu menguntungkan. Pada penelitian ini *augmented reality* digunakan sebagai alat untuk promosi. Promosi dari Fakultas Ilmu dan Komputer Universitas Nurtanio Bandung merupakan hasil dari penelitian ini yang dibuat menggunakan Unity 3D. Alat promosi ini bisa mengajak calon mahasiswa baru untuk bergabung dan menjadi hal untuk mengembangkan aplikasi berbasis *augmented reality*.

- 6. (Lubis & Dasopang, 2020) **"Pengembangan Buku Cerita Bergambar Berbasis Augmented Reality untuk Mengakomodasi Generasi Z"** (e-ISSN : 2502-471X). Tujuan dari penelitian ini adalah menghasilkan buku cerita bergambar dengan menggunakan *augmented reality*. Penelitian ini menggunakan teknik *purposive random sampling*. Penelitian ini menggunakan kuisioner untuk mengumpulkan datanya. Hasil dari penelitian memperlihatkan media sebagai pembelajaran berbasis *augmented reality* berupa buku cerita bergambar dinilai layak dan praktis dalam pembelajaran matematika.
- 7. (Y. I. Kurniawan & Kusuma, 2021) **"Aplikasi Augmented Reality untuk Pembelajaran Salat bagi Siswa Sekolah Dasar"** (ISSN: 2355-7699; e-ISSN: 2528-6579). Penggunaan media artisanal berbasis buku dan papan tulis menimbulkan beberapa permasalahan dalam proses pembelajaran di sekolah. Menurut survei yang telah dilakukan di SD Muhammadiyah Al Kautsar, mereka yang menggunakan media buatan tangan untuk

pembelajaran sholat memiliki masalah dengan siswa yang tingkat minat dan pemahamannya kurang tinggi. Dalam hal ini, *augmented reality* digunakan untuk memvisualisasikan materi Salat yang diproyeksikan pada tablet atau *smartphone* dalam bentuk 3D.

#### **2.5 Kerangka Penelitian**

Dalam tulisan ini, peneliti tentunya membutuhkan kerangka berfikir untuk menggambarkan proses pembuatan sistem. Dalam proses pembuatan suatu sistem, harus ada tiga tahapan yang harus ada dalam kerangka berpikir, yaitu input, proses dan output. Kerangka berpikir ini diilustrasikan pada Gambar 2.13 di bawah ini.

Sampah Organik, Sampah Anorganik, Sampah B3

Unity 3D, Blender, Vuforia SDK, Figma dan Adobe Photoshop CC 2021

Aplikasi pengenalan jenis sampah menggunakan teknologi *Augmented Reality*

#### **Gambar 2. 14 Kerangka Pemikiran**

Gambar diatas pada proses input yang dilakukan yaitu sampah yang dibagi menjadi 3 jenis, lalu proses selanjutnya adalah melakukan perancangan dan pembuatan aplikasi *Augmented Reality* dengan perangkat lunak pendukung Unity 3D, Blender, Vuforia SDK, Figma dan Adobe Photoshop CC 2021. Keluaran dari proses diatas adalah aplikasi yang menampilkan jenis sampah terpisah berdasarkan jenisnya dan mengelola sampah yang dapat dimanfaatkan.

# **BAB III**

# **METODE PENELITIAN**

# **3.1 Desain Penelitian**

Desain Penelitian menggunakan metode *Multimedia Developtment Life Cycle* (MDLC) yang merupakan gambaran langkah-langkah dan tahapan penelitian di awali identifikasi masalah, pengengumpulan data, pengolahan data, pembuatan aplikasi, pengujian aplikasi dan hasil. Desain penelitian dapat dilihat pada gambar berikut:

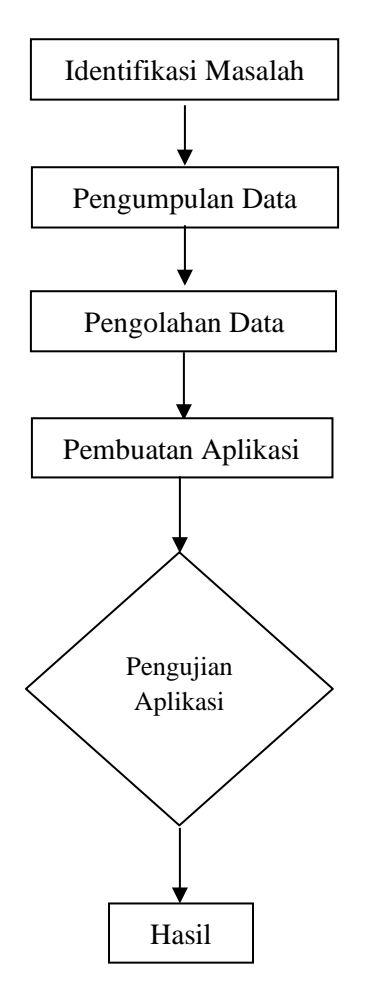

**Gambar 3. 1 Desain Penelitian**

(Sumber: Data Penelitian 2022)

Berdasarkan gambaran desain penelitian diatas dapat dijelaskan sebagai berikut:

1. Identifikasi Masalah

Pada penelitian ini identifikasi masalah yang diambil yaitu kurangnya edukasi masyarakat tentang jenis-jenis sampah dan belum adanya aplikasi media interaktif untuk mengenalkan jenis sampah dengan teknologi *Augmented Reality*.

2. Pengumpulan Data

Pengumpulan data dilakukan melalui:

- a. Melakukan wawancara Kepala Seksi Pengurangan Sampah Dinas Lingkungan Hidup Kota Batam.
- b. Melakukan observasi terkait cara pengelolaan sampah organik, sampah anorganik dan sampah bahan berbahaya dan beracun (B3).
- c. Studi Literatur tentang 3 jenis sampah yaitu sampah organik, sampah anorganik, dan sampah bahan berbahaya dan beracun (B3). Mempelajari tentang perangkat lunak pemodelan 3 dimensi Blender 3D dan Unity 3D dalam 10 tahun terakhir serta jurnal-jurnal 5 tahun terakhir yang berhubungan dengan Android.
- 3. Pengolahan Data

Pengolahan data dilakukan setelah data yang dikumpulkan dari hasil wawancara dilanjutkan dengan membuat marker untuk model 3 dimensi sampah. Kemudian dilanjutkan membuat model 3 dimensi di perangkat lunak Blender 3D*.*

4. Pembuatan Aplikasi

Pembuatan Aplikasi menggunakan Unity 3D yang terdapat *Augmented Reality* sebagai teknologinya dengan menampilkan objek 3 dimensi beserta informasi tentang pengenalan sampah yang dipisah berdasarkan jenisnya.

5. Pengujian program

Pengujian program aplikasi menggunakan metode *blackbox* yang bertujuan untuk mengetahui fungsi-fungsi dari aplikasi sudah berjalan sesuai dengan apa yang diinginkan.

6. Hasil

Merupakan tahapan dimana aplikasi yang dibuat bisa digunakan oleh pengguna.

# **3.2 Teknik pengumpulan data**

Untuk mendapatkan data yang valid dan akurat, peneliti bertujuan mengumpulkan data untuk mendapatkan data dan mengambil dari beberapa referensi. Pada penelitian ini menggunakan 2 data, yaitu:

# **3.2.1 Sumber Data Primer**

Data primer dalam penelitian ini adalah hasil wawancara dan observasi. Teknik ini dilakukan agar mendapatkan informasi tentang jenis sampah kepada pengguna aplikasi.

# **3.2.2 Sumber Data Sekunder**

Data sekunder menggunakan studi literatur seperti buku, jurnal dan referensi lain yang dapat mendukung penelitian.

#### **3.3 Perancangan Aplikasi**

Di perancangan aplikasi peneliti melakukan perancangan berdasarkan datadata yang peneliti kumpulkan. Pada pembuatan aplikasi ini peneliti menggunakan teknik orientasi Pemrograman berorientasi objek, menggunakan pemodelan dari *Unified Modeling Language* (UML) dan perancangan *user interface* aplikasi

### **3.3.1 Perancangan Struktur Navigasi**

Pada perancangan struktur navigasi menjelaskan tentang urutan dari pembuatan aplikasi agar lebih tertata. Struktur navigasi hierarkis yang digunakan pada perancangan ini karena data yang ditampilkan sesuai dengan kriteria tertentu, seperti pada Gambar 3.2.

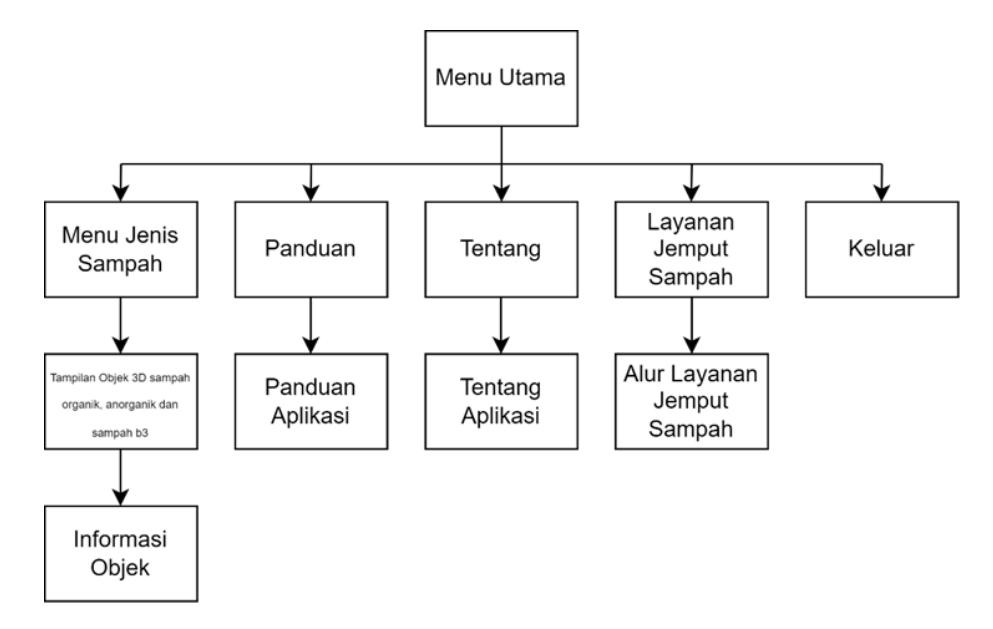

**Gambar 3. 2 Struktur Navigasi**

#### Keterangan:

1. Menu Utama

Menampilkan halaman yang berisi tombol 3 jenis sampah, Panduan, Tentang, Layanan Jemput Sampah dan Keluar.

2. Menu Jenis Sampah

Menampilkan objek 3 dimensi sampah organik, sampah anorganik dan sampah b3.

3. Informasi Objek

Memberikan informasi tentang sampah, dari pengetahuan umum sampai pengetahuan spesifik

4. Panduan

Menampilkan panduan singkat seputar cara penggunaan aplikasi dan fungsi dari masing-masing tombol, serta dapat melihat Marker dari Objek yang terkait

5. Tentang

Menampilkan tentang aplikasi, perangkat lunak untuk pengembangan aplikasi dan pengembang aplikasi

6. Layanan Jemput sampah

Menampilkan alur layanan jemput sampah oleh Bank Sampah Induk Kota Batam

7. Keluar

Merupakan tombol untuk keluar dari aplikasi

#### **3.3.2 Perancangan UML**

Pada perancangan aplikasi ini menggunakan *Use Case Diagram*, *Activity Diagram* dan *Sequence Diagram*.

### **1.** *Use Case Diagram*

Gambaran menggunakan *Use Case Diagram* dari aplikasi yang dibangun dapat dilihat pada Gambar 3.3

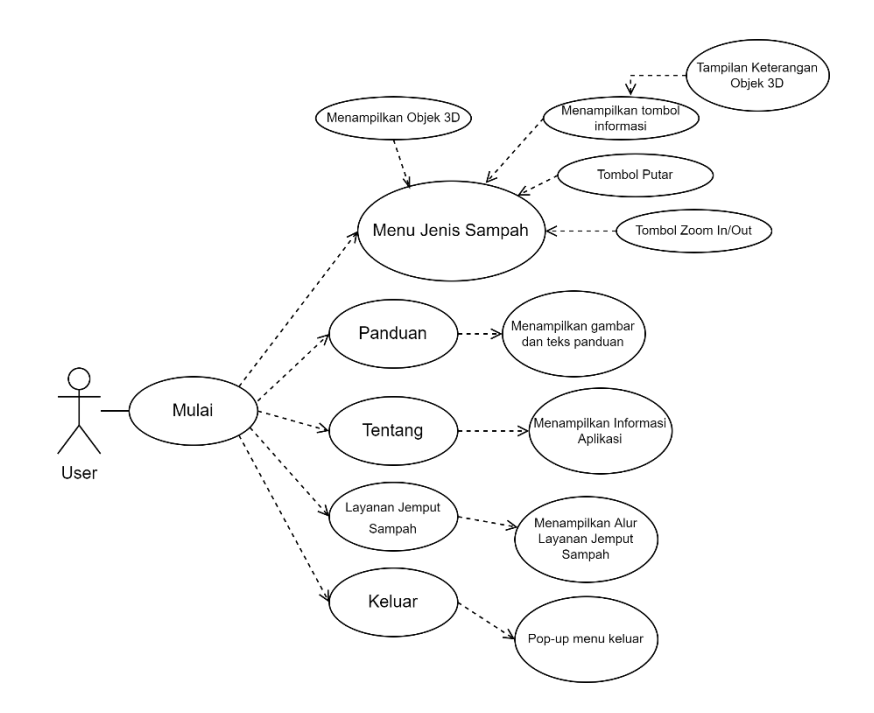

**Gambar 3. 3** *Use Case Diagram*

Pada gambar *Use case diagram* diatas user sedang memakai aplikasi, Berikut keterangan dari diagram diatas:

- 1. Menu Jenis Sampah jika dibuka akan membuka kamera pada aplikasi yang pengguna bisa pakai untuk memindai *marker* yang akan menampilkan objek 3 dimensi tentang sampah. Di dalam menu jenis sampah terdapat tomboltombol seperti informasi yang akan memunculkan informasi tentang sampah tersebut dengan suara dari teks informasi. Terdapat juga tombol memperbesar, memperkecil dan memutar objek.
- 2. Menu Panduan berisi tentang panduan pengguna untuk menggunakan aplikasi.
- 3. Menu tentang berisi deskripsi tentang aplikasi, *software* pembangun aplikasi dan siapa pembuat aplikasi

4. Pada menu keluar akan memunculkan *pop-up* menu pertanyaan apakah pengguna ingin keluar dari aplikasi atau tidak.

# **2.** *Activity Diagram*

Alur dari aplikasi yang dibuat dalam *Activity Diagram* sebagai berikut:

a. Menu memindai objek 3 dimensi

Berikut pemodelan diagram aktivitas untuk menu memindai objek 3 dimensi

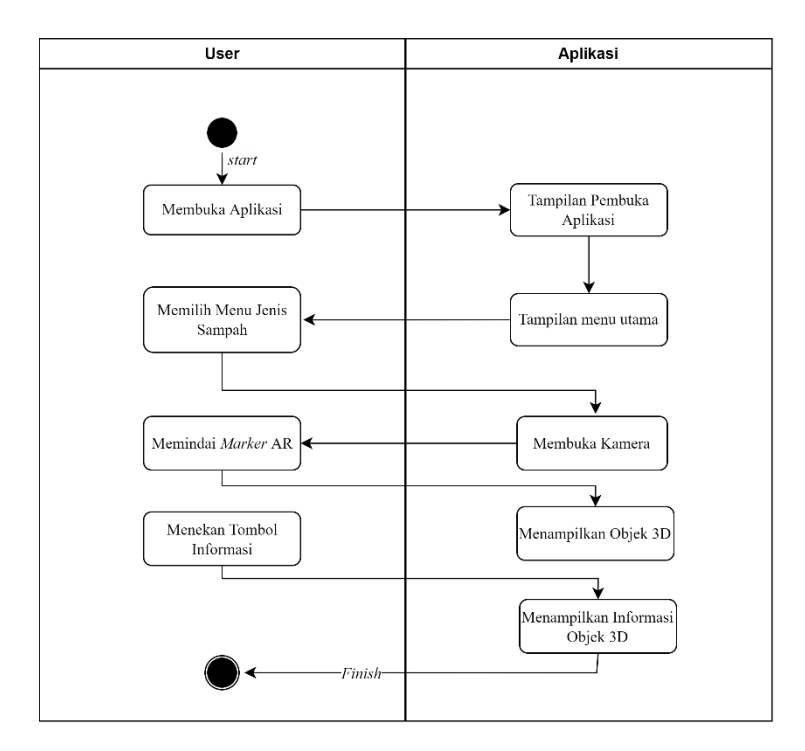

**Gambar 3. 4** *Activity diagram* **Menu untuk memindai objek 3 dimensi**

Berikut ini adalah keterangan dari gambar diagram dari menu memindai objek 3 dimensi:

- 1. Pengguna akan melihat tampilan pembuka aplikasi lalu ke menu utama setelah membuka aplikasi.
- 2. Pengguna memilih menu jenis sampah dan kemudian kamera *smartphone* akan terbuka.
- 3. Pengguna memindai *marker* untuk menampilkan objek 3 dimensi
- 4. Pengguna menekan tombol informasi setelah itu informasi mengenai objek akan muncul.
- 5. Selesai
- b. Menu Panduan

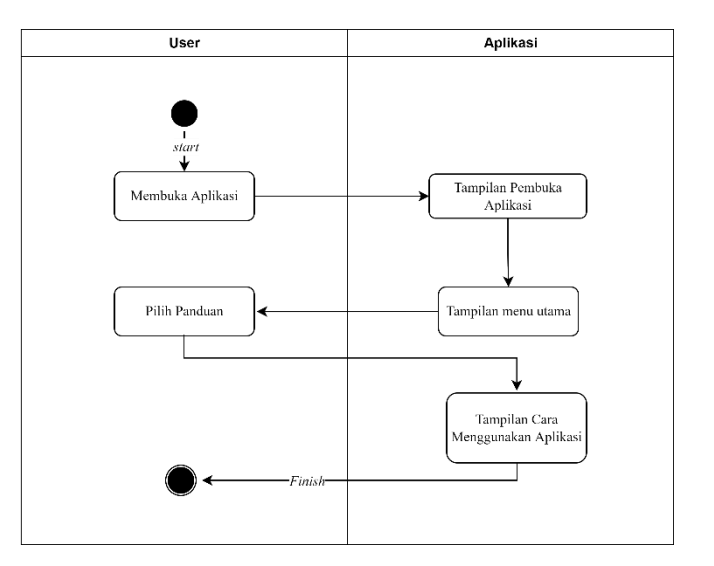

**Gambar 3. 5** *Activity diagram* **menu panduan**

Berikut ini adalah keterangan dari gambar diagram dari menu panduan:

- 1. Pengguna akan melihat tampilan pembuka aplikasi lalu ke menu utama setelah membuka aplikasi.
- 2. Pengguna memilih menu panduan setelah itu tampilan cara penggunaan aplikasi ditampilkan.
- 3. Selesai
- c. Menu Tentang

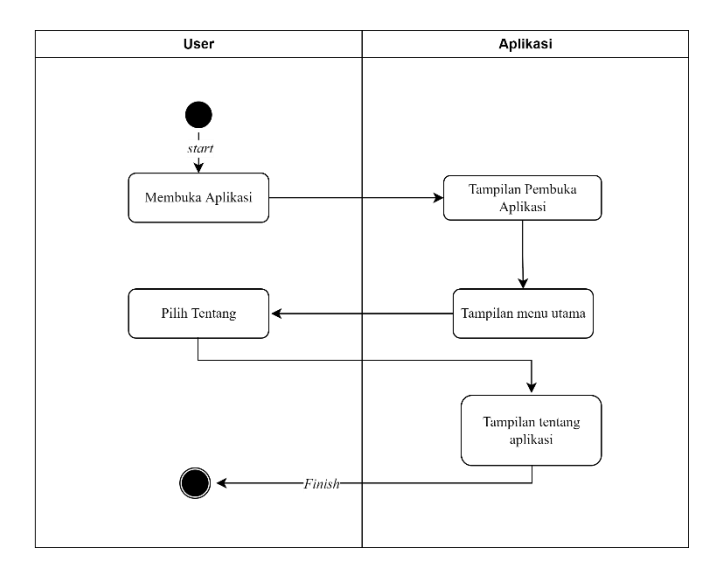

# **Gambar 3. 6** *Activity diagram* **menu tentang**

Berikut ini adalah keterangan dari gambar diagram dari menu tentang:

- 1. Pengguna akan melihat tampilan pembuka aplikasi lalu ke menu utama setelah membuka aplikasi.
- 2. Pengguna memilih menu tentang setelah itu tampilan tentang aplikasi ditampilkan.
- 3. Selesai

d. Menu Layanan Jemput Sampah

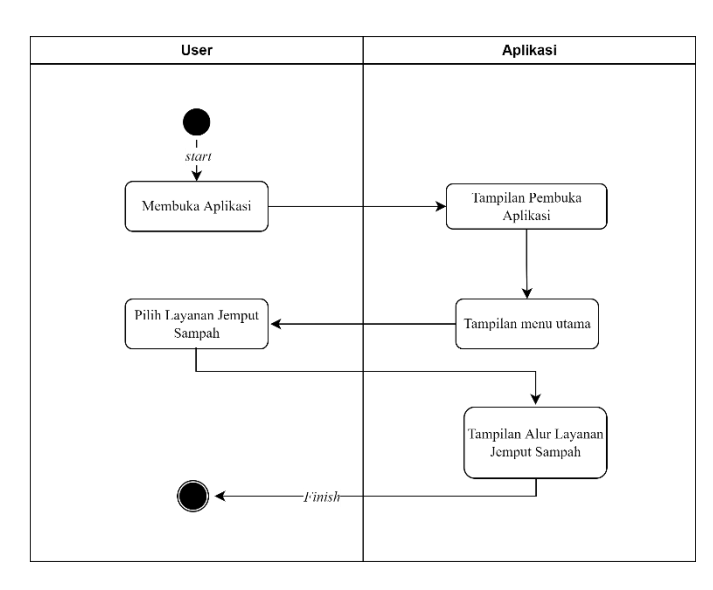

# **Gambar 3. 7** *Activity diagram* **menu layanan jemput sampah**

Berikut ini adalah keterangan dari gambar diagram dari menu layanan jemput sampah:

- 1. Pengguna akan melihat tampilan pembuka aplikasi lalu ke menu utama setelah membuka aplikasi.
- 2. Pengguna memilih menu layanan jemput sampah setelah itu tampilan alur layanan jemput sampah ditampilkan.
- 3. Selesai

# e. Menu Keluar

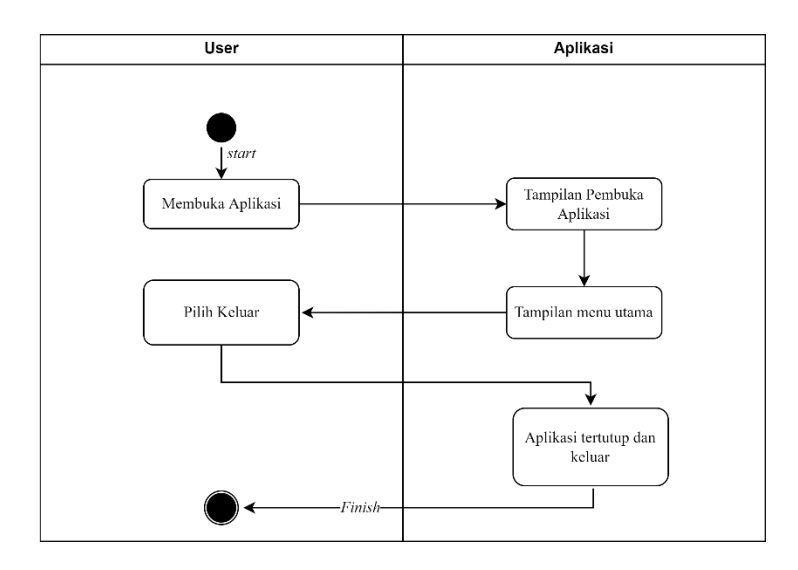

# **Gambar 3. 8** *Activity Diagram* **menu keluar**

Berikut ini adalah keterangan dari gambar diagram dari menu keluar:

- 1. Pengguna akan melihat tampilan pembuka aplikasi lalu ke menu utama setelah membuka aplikasi.
- 2. Pengguna memilih keluar setelah itu aplikasi tertutup dan keluar.
- 3. Selesai

# **3.** *Sequence Diagram*

*Sequence diagram* merupakan alur dari awal *user* menggunakan aplikasi,

dilihat pada gambar berikut:

a. Menu untuk memindai objek 3 dimensi

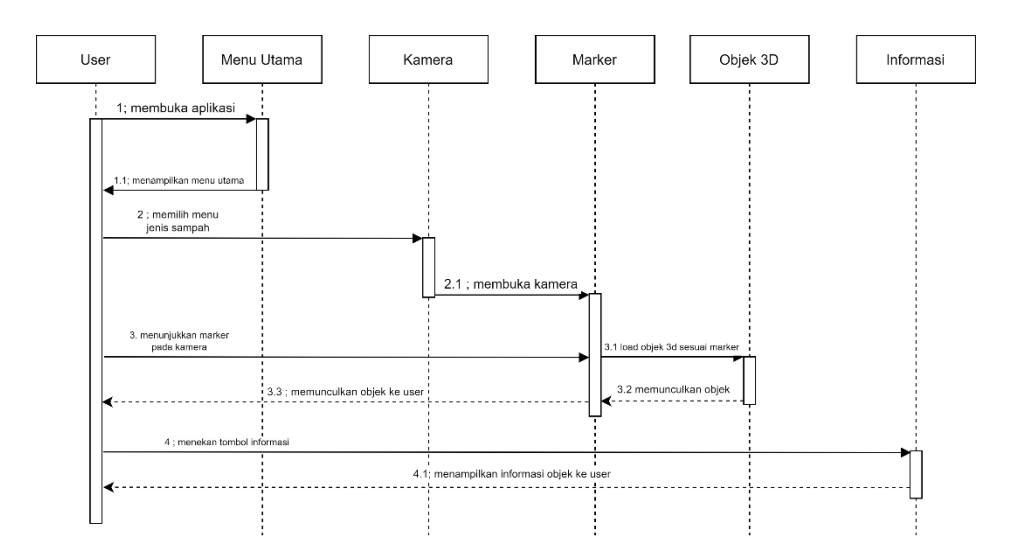

**Gambar 3. 9** *Sequence Diagram* **menu memindai objek 3 dimensi**

Berikut ini adalah keterangan dari gambar diagram dari menu memindai objek 3 dimensi:

- 1. Pengguna akan melihat tampilan pembuka aplikasi lalu ke menu utama setelah membuka aplikasi.
- 2. Pengguna memilih menu jenis sampah dan kemudian kamera *smartphone* akan terbuka.
- 3. Pengguna memindai *marker* untuk menampilkan objek 3 dimensi
- 4. Pengguna menekan tombol informasi setelah itu informasi mengenai objek akan muncul.
- 5. Selesai

b. Menu Panduan

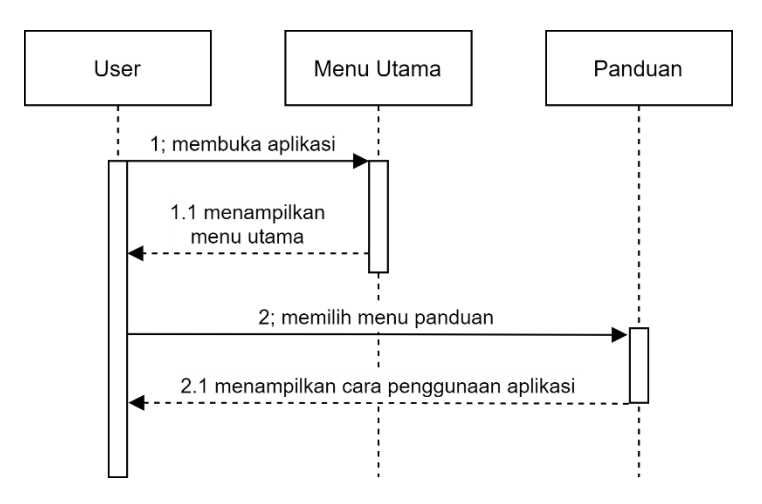

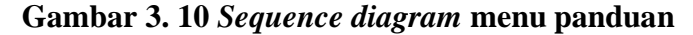

Berikut ini adalah keterangan dari gambar diagram dari menu panduan:

- 1. Pengguna akan melihat tampilan pembuka aplikasi lalu ke menu utama setelah membuka aplikasi.
- 2. Pengguna memilih menu panduan setelah itu tampilan cara penggunaan aplikasi ditampilkan.
- 3. Selesai
- c. Menu Tentang

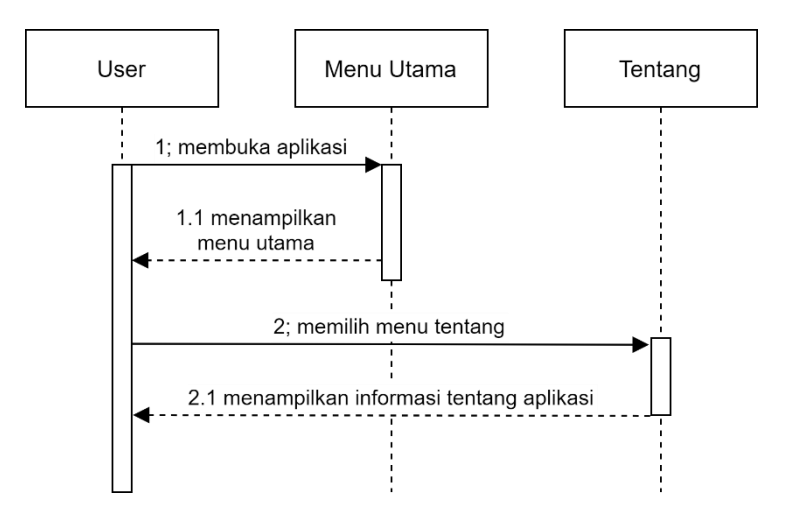

**Gambar 3. 11** *Sequence diagram* **menu tentang**

Berikut ini adalah keterangan dari gambar diagram dari menu tentang:

- 1. Pengguna akan melihat tampilan pembuka aplikasi lalu ke menu utama setelah membuka aplikasi.
- 2. Pengguna memilih menu tentang setelah itu tampilan tentang aplikasi ditampilkan.
- 3. Selesai
- d. Menu Layanan Jemput Sampah

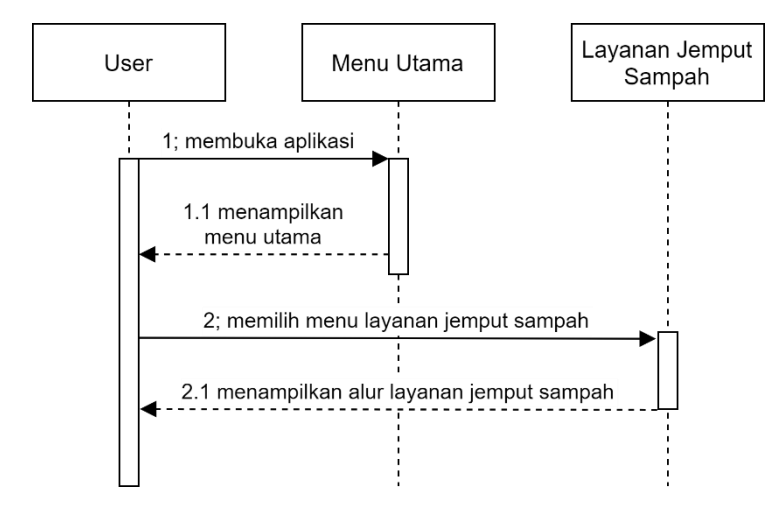

**Gambar 3. 12** *Sequence diagram* **layanan jemput sampah**

Berikut ini adalah keterangan dari gambar diagram dari menu layanan jemput sampah:

- 1. Pengguna akan melihat tampilan pembuka aplikasi lalu ke menu utama setelah membuka aplikasi.
- 2. Pengguna memilih menu layanan jemput sampah setelah itu tampilan alur layanan jemput sampah ditampilkan.
- 3. Selesai

e. Menu Keluar

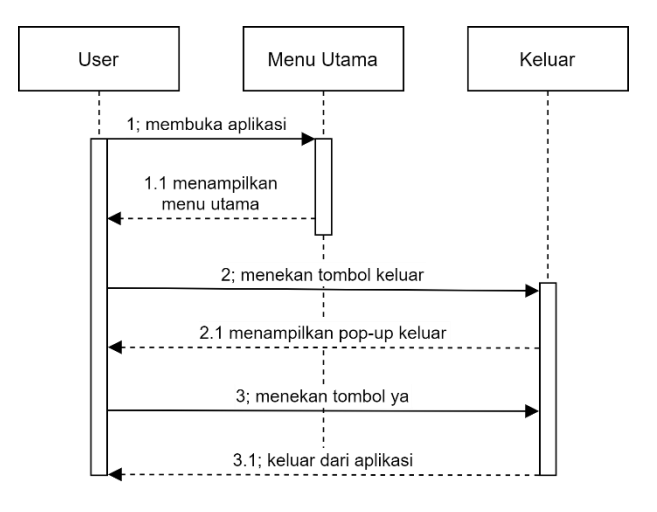

**Gambar 3. 13** *Sequence diagram* **menu keluar**

Berikut ini adalah keterangan dari gambar diagram dari menu keluar:

- 1. Pengguna akan melihat tampilan pembuka aplikasi lalu ke menu utama setelah membuka aplikasi.
- 2. Pengguna memilih keluar setelah itu aplikasi tertutup dan keluar.
- 3. Selesai

#### **3.3.3 Perancangan Tampilan Aplikasi**

Pada rancangan tampilan aplikasi, terdapat beberapa rancangan halaman yaitu perancangan halaman menu pembuka, menu awal, menu utama, tampilan objek, menu tentang, menu panduan aplikasi, menu layanan jemput sampah, tampilan keluar.

1. Perancangan Tampilan Pembuka

Tampilan pembuka menampilkan halaman saat aplikasi pertama kali dibuka. Pada halaman ini akan menampilkan lambang Pemerintah Kota Batam dengan instansi yang menangani persampahan yaitu Dinas Lingkungan Hidup Kota Batam. Perancangan dari halaman pembuka dapat dilihat, seperti pada Gambar 3.14.

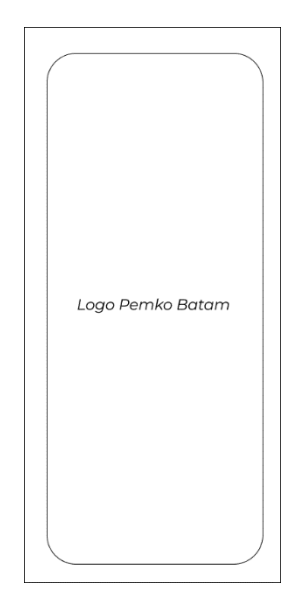

**Gambar 3. 14 Rancangan Tampilan Pembuka**

2. Perancangan Menu Awal

Menu awal adalah menu yang menampilkan keterangan secara umum aplikasi

dapat dilihat, seperti pada Gambar 3.15

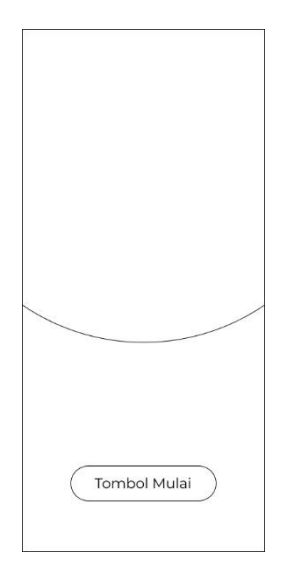

**Gambar 3. 15 Rancangan Menu Awal**

3. Perancangan Menu Utama

Menu utama adalah tampilan jika pengguna menekan tombol mulai dan pengguna akan dialihkan ke halaman menu Utama. Terdapat 7 tombol yaitu 3 jenis sampah, tombol panduan, tentang, layanan jemput sampah, dan keluar.

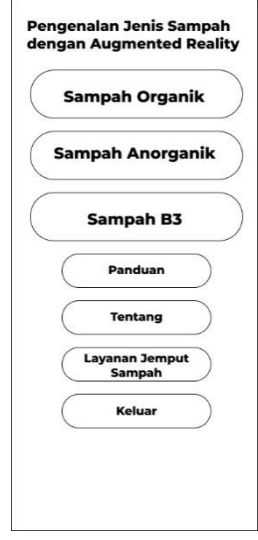

**Gambar 3. 16 Rancangan Tampilan Menu Utama**

4. Perancangan Tampilan Objek

Perancangan Tampilan Objek ini menampilkan kamera dan jika scan marker maka akan muncul objek 3 dimensi *Augmented Reality*, dan ada tombol Informasi dan tombol aksi yang akan otomatis tampil saat objek berhasil ditampilkan.

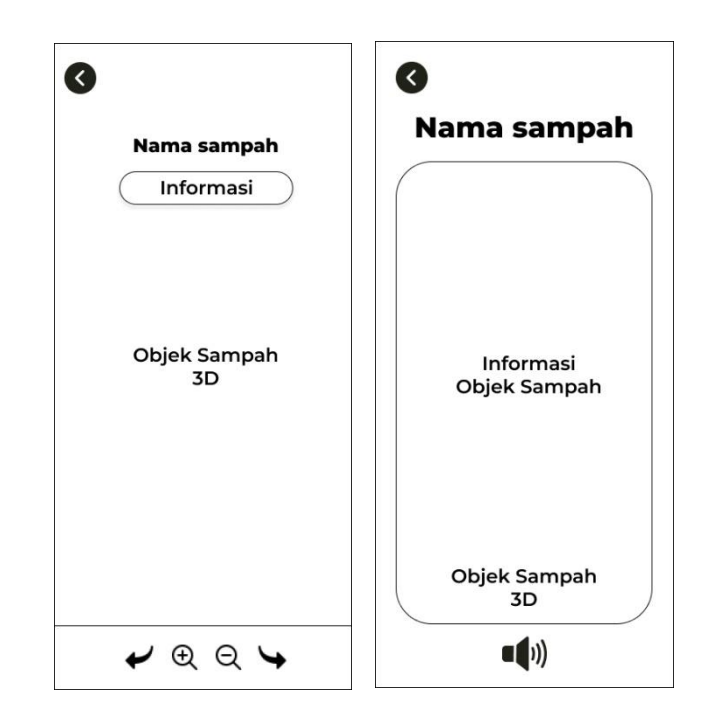

# **Gambar 3. 17 Objek dan Informasi seputar objek 3D Sampah**

5. Perancangan Tentang Aplikasi

Halaman ini berisi tentang nama pembuat aplikasi dan informasi perangkat lunak yang digunakan untuk membangun aplikasi.

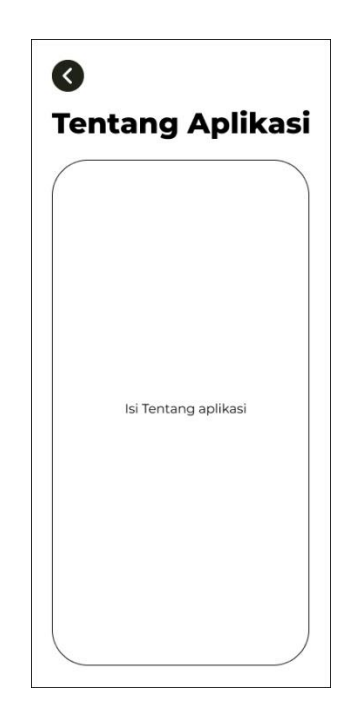

# **Gambar 3. 18 Rancangan Tampilan Tentang**

6. Perancangan Panduan Aplikasi

Pada Panduan Aplikasi berisi tentang tata cara penggunaan aplikasi dengan cara yang mudah dipahami pengguna

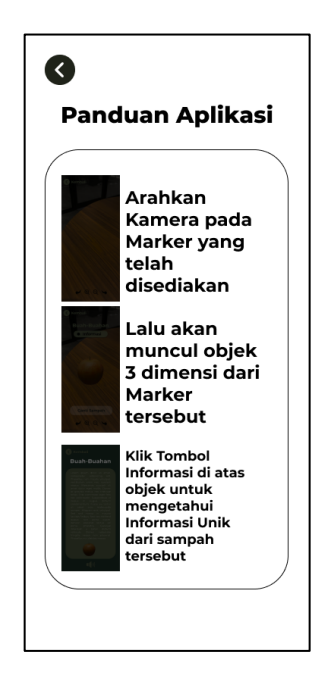

**Gambar 3. 19 Rancangan Panduan Aplikasi**

7. Perancangan Halaman Layanan Jemput Sampah

Di menu ini berisi tentang program dari Dinas Lingkungan Hidup Kota Batam yang menjemput sampah bernilai ekonomis yang telah dipilah sesuai dengan jenisnya.

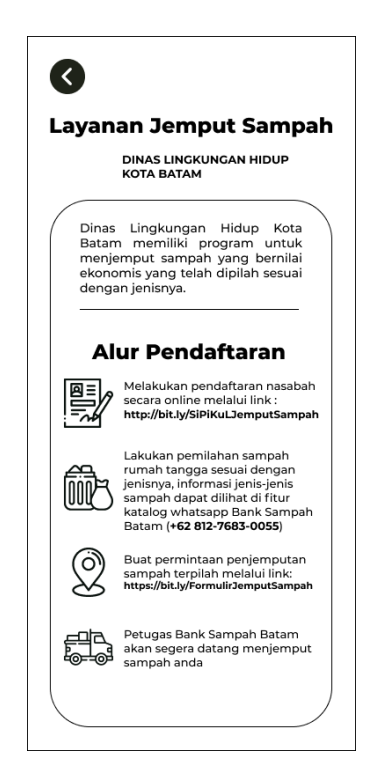

**Gambar 3. 20 Halaman Layanan Jemput Sampah**

8. Perancangan Keluar

Jika pengguna menekan tombol keluar maka akan muncul *pop-up* pertanyaan dan menampilkan 2 tombol yaitu tombol iya dan tidak.

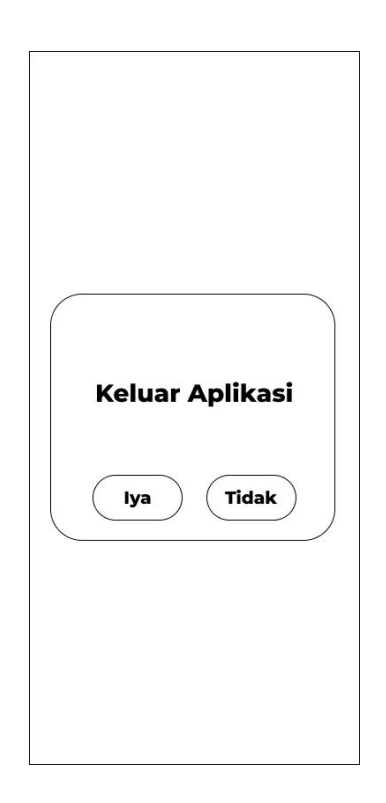

**Gambar 3. 21** *Pop-up* **Keluar**

# **3.4 Lokasi dan Jadwal Penelitian**

Dalam suatu penelitian diperlukan suatu lokasi sebagai tempat pengumpulan data dan penelitian. Lokasi penelitian akan memuat topik, objek dan kegiatan yang saling berkaitan dan erat kaitannya dengan penelitian yang sedang berlangsung. Berikut lokasi dan jadwal penelitian.

# **3.4.1 Lokasi Penelitian**

Penelitian yang dilakukan berlokasi di Dinas Lingkungan Hidup Kota Batam yang terletak di Jl. Ir. Sutami No.1, Sungai Harapan, Kecamatan Sekupang, Kota Batam.

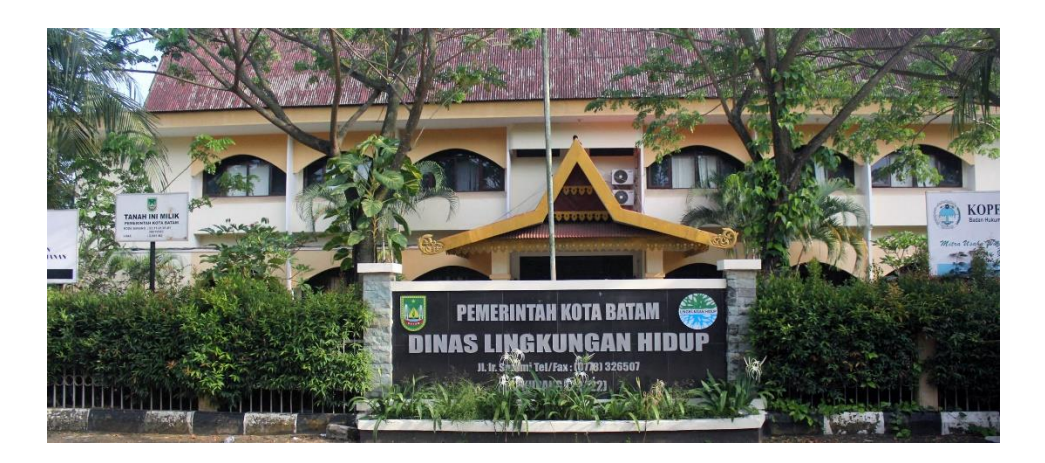

**Gambar 3. 22 Dinas Lingkungan Hidup Kota Batam**

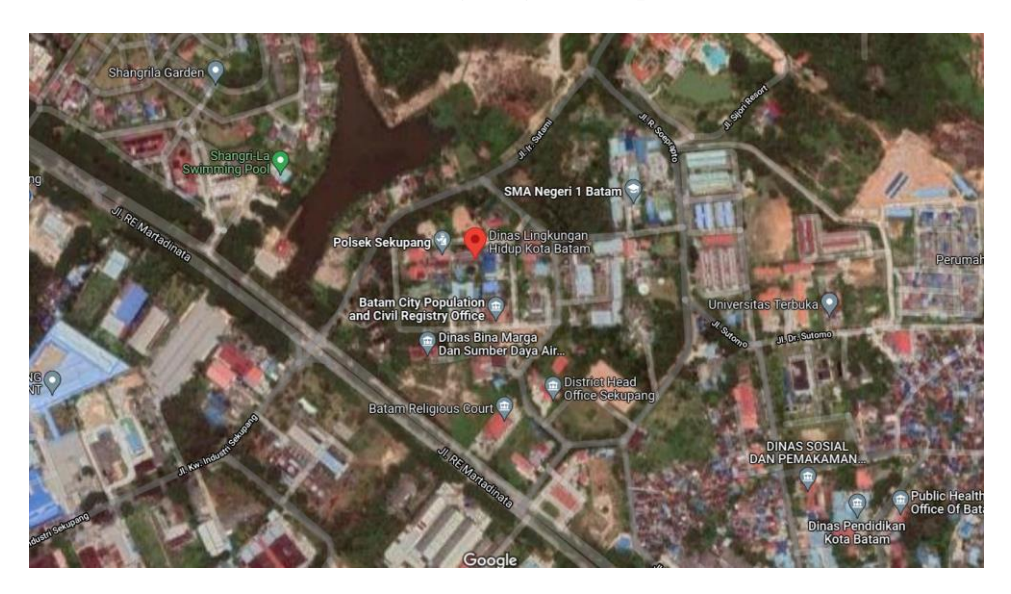

**Gambar 3. 23 Peta Lokasi Penelitian**

# **3.4.2 Jadwal Penelitian**

Dalam penelitian ini terdapat perencanaan jadwal berorientasi proses penelitian, perancangan sistem pengumpulan data, konsultasi bimbingan, pengumpulan penelitian.

|                | September    |                |                |                | Oktober      |                |   |                |              |                | November   Desember |                |              |                | Januari |                |                |                |   |                |
|----------------|--------------|----------------|----------------|----------------|--------------|----------------|---|----------------|--------------|----------------|---------------------|----------------|--------------|----------------|---------|----------------|----------------|----------------|---|----------------|
|                |              | 2021           |                |                |              | 2021           |   |                | 2021         |                |                     | 2021           |              |                | 2022    |                |                |                |   |                |
| Kegiatan       |              | Minggu         |                |                |              |                |   |                |              |                |                     |                |              |                |         |                |                |                |   |                |
|                | $\mathbf{1}$ | $\overline{2}$ | $\overline{3}$ | $\overline{4}$ | $\mathbf{1}$ | $\overline{2}$ | 3 | $\overline{4}$ | $\mathbf{1}$ | $\overline{2}$ | 3                   | $\overline{4}$ | $\mathbf{1}$ | $\overline{2}$ | 3       | $\overline{4}$ | $\overline{1}$ | $\overline{2}$ | 3 | $\overline{4}$ |
| Pengajuan      |              |                |                |                |              |                |   |                |              |                |                     |                |              |                |         |                |                |                |   |                |
| Judul          |              |                |                |                |              |                |   |                |              |                |                     |                |              |                |         |                |                |                |   |                |
| Penyusunan     |              |                |                |                |              |                |   |                |              |                |                     |                |              |                |         |                |                |                |   |                |
| <b>BABI</b>    |              |                |                |                |              |                |   |                |              |                |                     |                |              |                |         |                |                |                |   |                |
| Penyusunan     |              |                |                |                |              |                |   |                |              |                |                     |                |              |                |         |                |                |                |   |                |
| <b>BABII</b>   |              |                |                |                |              |                |   |                |              |                |                     |                |              |                |         |                |                |                |   |                |
| Penyusunan     |              |                |                |                |              |                |   |                |              |                |                     |                |              |                |         |                |                |                |   |                |
| <b>BAB III</b> |              |                |                |                |              |                |   |                |              |                |                     |                |              |                |         |                |                |                |   |                |
| Penyusunan     |              |                |                |                |              |                |   |                |              |                |                     |                |              |                |         |                |                |                |   |                |
| <b>BABIV</b>   |              |                |                |                |              |                |   |                |              |                |                     |                |              |                |         |                |                |                |   |                |
| Penyusunan     |              |                |                |                |              |                |   |                |              |                |                     |                |              |                |         |                |                |                |   |                |
| <b>BABV</b>    |              |                |                |                |              |                |   |                |              |                |                     |                |              |                |         |                |                |                |   |                |
| Pengumpulan    |              |                |                |                |              |                |   |                |              |                |                     |                |              |                |         |                |                |                |   |                |
| Penelitian     |              |                |                |                |              |                |   |                |              |                |                     |                |              |                |         |                |                |                |   |                |

**Tabel 3. 1 Jadwal Penelitian**